#### **BAB III**

#### **ANALISIS DAN PERANCANGAN SISTEM**

Pada bab ini penulis melakukan analisis dari beberapa data yang diperoleh selama melakukan penelitian di perusahaan percetakan CV KJ4, dengan cara deskriptif dimana pengolahan dan pengembangan data yang diperoleh dari hasil studi literatur, pengamatan kegiatan bisnis yang terjadi di perusahaan serta wawancara terhadap beberapa pelaku bisnis yang terkait dalam proses cetak sehingga solusi untuk permasalahan yang telah dirumuskan dapat ditentukan.

### **3.1 Analisis Permasalahan**

Analisis yang digunakan penulis berfungsi untuk mendefinisikan suatu permasalahan dan bagaimana cara mengatasi permasalahan yang ada. Beberapa tahapan dilakukan pada langkah analisis ditujukan untuk mengetahui permasalahan yang ada. Diawali dari dengan pengamatan kegiatan kerja yang ada pada perusahaan yang akan menghasilkan solusi yang tepat untuk menyelesaikan SURABAYA perumusan masalah yang ada.

Setelah penulis mengumpulkan data yang diperoleh selama pengamatan, penulis menentukan beberapa pelaku bisnis yang melakukan interaksi secara langsung terhadap sistem yang ada, yaitu administrasi, pemilik, dan kepala cetak. Berikut adalah gambaran proses bisnis yang terjadi pada saat proses cetak. Dimulai dari penerimaan pesanan, mengoptimalkan pola potong, pengadaan bahan material yang dijabarkan pada gambar 3.1.

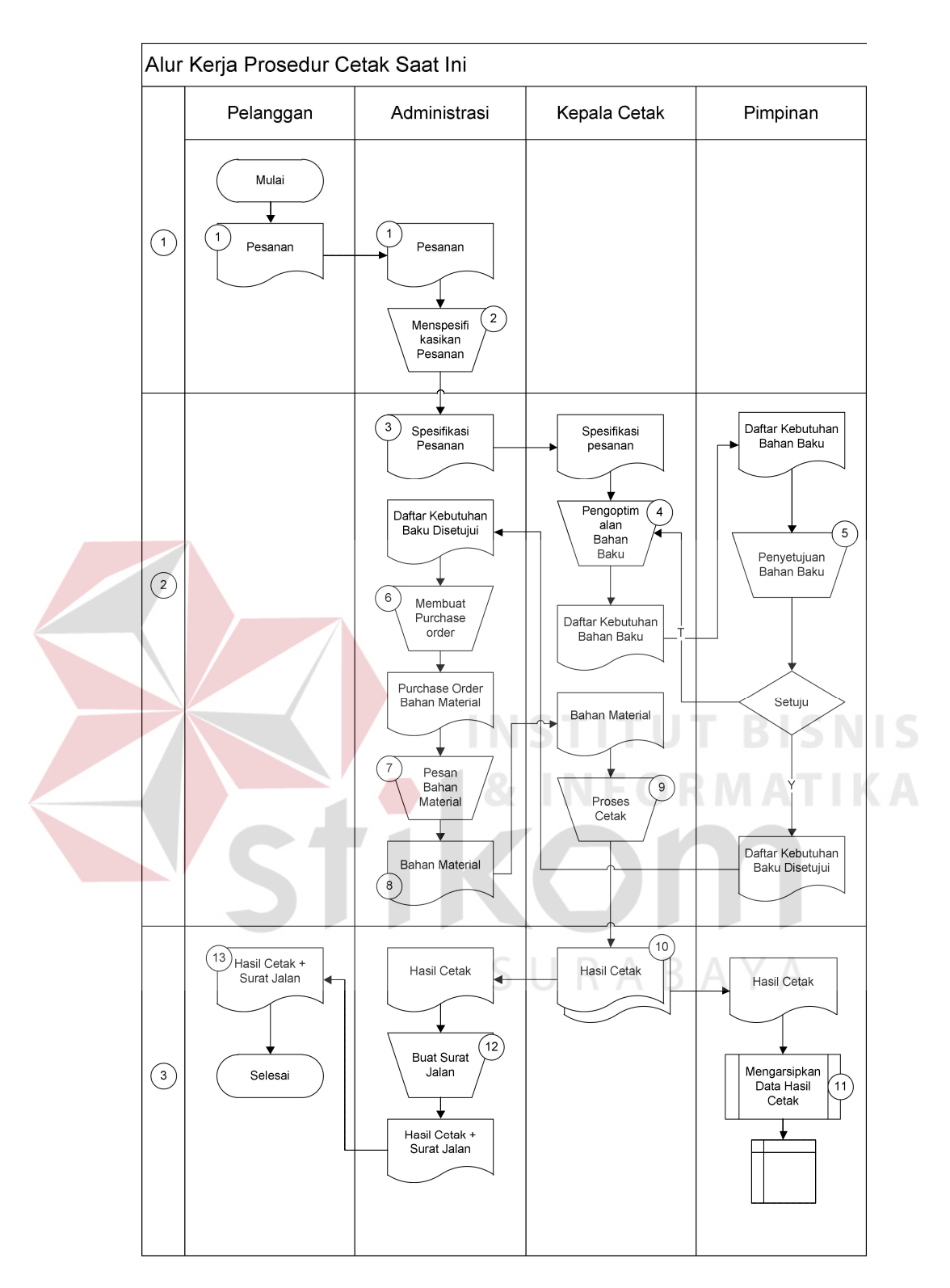

Gambar 3.1 Alur Kerja Prosedur Cetak Saat ini

Gambar 3.1 merupakan alur kerja yang saat ini sedang berjalan. Berikut adalah Tabel 3.1 yang menjelaskan tentang gambaran alur kerja di atas.

| Proses<br>Sub<br>Nama<br>Notasi<br>Proses |                |                                          | Kegiatan                                                                                                    | Aktor        |
|-------------------------------------------|----------------|------------------------------------------|----------------------------------------------------------------------------------------------------|--------------|
| $\mathbf{1}$                              | $\mathbf{1}$   | Pemesanan                                | Administrasi menerima daftar pesanan<br>cetak dari pelanggan.                                                                                                    | Administrasi |
|                                           | $\overline{2}$ | Menspesifikasi<br>kan Pesanan            | Administrasi menjabarkan spesifikasi<br>pesanan yang diterima dari pelanggan.                                                                                                    | Administrasi |
|                                           | $\overline{3}$ | Spesifikasi<br>Pesanan                   | Spesifikasi pesanan dari pelanggan yang<br>akan digunakan untuk mengoptimalkan<br>bahan material dan perhitungan bahan<br>material secara keseluruhan.                                  | Administrasi |
| $\overline{2}$                            | $\overline{4}$ | Pengoptimalan<br>Bahan Baku              | Spesifikasi pesanan dari pelanggan yang<br>telah dijabarkan oleh administrasi<br>digunakan untuk mengoptimalkan bahan<br>material dan perhitungan bahan material<br>secara keseluruhan. | Kepala Cetak |
|                                           | 5              | Daftar<br>Kebutuhan<br><b>Bahan Baku</b> | Detail kebutuhan bahan baku dihasilkan<br>dari perhitungan yang telah dilakukan<br>sebelumnya disampaikan kepada pihak<br>administrasi untuk membuat purchase<br>order.                 | Kepala Cetak |
|                                           | 6              | Membuat<br>Purchase<br>Order             | Dari daftar kebutuhan bahan baku yang<br>diberikan oleh Kepala Cetak, pihak<br>Administrasi membuat Purchase Order<br>untuk penyediaan bahan material cetak.                            | Administrasi |
| $\overline{2}$                            | 7              | Pesan Bahan<br>Material                  | Pihak administrasi melakukan pemesanan<br>Bahan Material cetak kepada supplier<br>berdasarkan Purchase Order yang telah<br>dibuat                                                       | Administrasi |
|                                           | 8              | Bahan<br>Material                        | Pihak Administrasi menerima hasil bahan<br>material dari proses pemesanan Bahan<br>Material cetak dari Supplier                                                                         | Administrasi |
|                                           | 9              | Proses Cetak                             | Kepala Cetak melaksanakan Proses cetak<br>setelah menerima bahan material yang<br>disediakan                                                                                            | Kepala Cetak |
| 3                                         | 10             | Hasil Cetak                              | Hasil cetak dihasilkan setelah proses<br>cetak dilaksanakan. Beberapa dokumen<br>dihasilkan untuk keperluan arsip bagi<br>pihak administrasi dan pimpinan                               | Kepala Cetak |

Tabel 3.1 Penjelasan Alur Kerja Prosedur Cetak Saat Ini

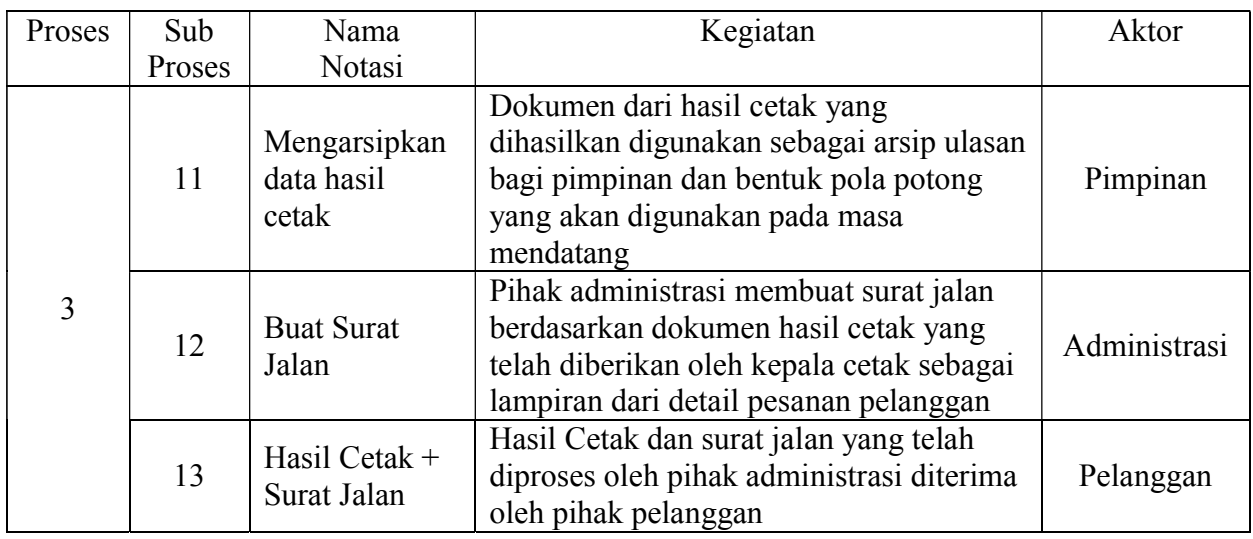

Berdasarkan alur kerja yang tercantum pada Gambar 3.1 penulis menjabarkan penjelasan masing-masing pelaku bisnis yang terlibat dengan prosedur kerja. Berikut adalah peran dan tanggung jawab dari *stakeholder* yang berhubungan dengan sistem. Daftar peran dan tanggung jawab tersebut digunakan sebagai acuan proses yang dielisitasi atau diintegrasikan untuk memenuhi kebutuhan sistem agar lebih mudah untuk diketahui.

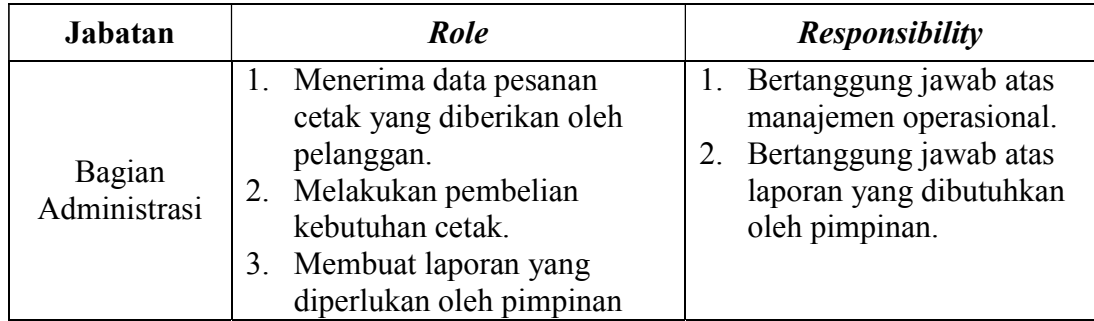

Tabel 3.2 Peran dan Tanggung Jawab *Stakeholder* 

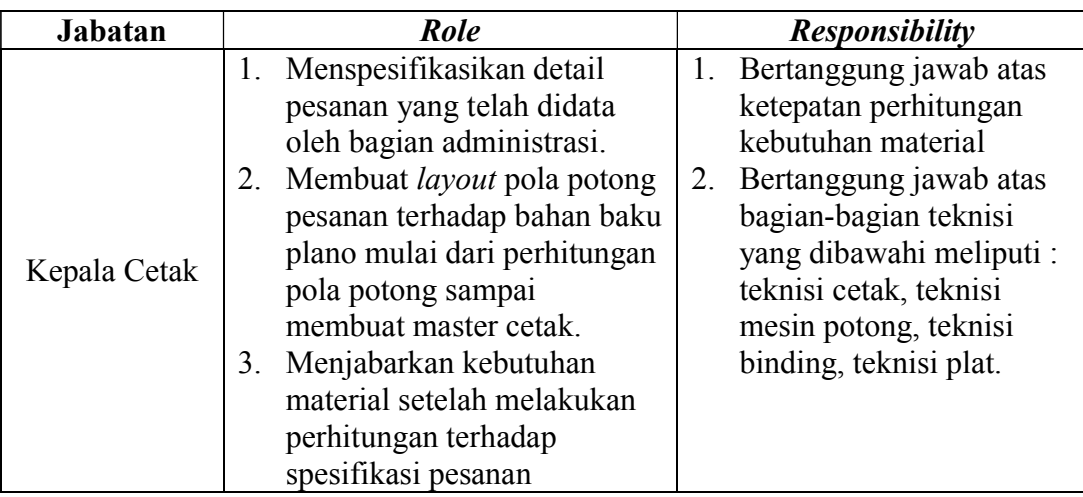

### **3.2 Analisis Kebutuhan**

Setelah menentukan detail dari tiap proses yang dilakukan oleh pelaku bisnis, penulis melakukan analisis kebutuhan yang sesuai dari tiap proses yang ada. Analisis kebutuhan diperlukan dalam perancangan perangkat lunak yang memiliki kesesuaian fungsi dengan kebutuhan pengguna. Analisis kebutuhan dilakukan pada tiap pelaku bisnis yang secara langsung berinteraksi dengan sistem. Analisis kebutuhan meliputi, analisis alur kerja pelanggan, analisis alur kerja administrasi, analisis alur kerja kepala cetak, serta analisis alur kerja pimpinan.

### **3.2.1 Analisis alur kerja pelanggan**

Pelanggan berperan dalam menentukan pesanan cetak kepada perusahaan. Pada saat pelanggan melakukan pemesanan, pelanggan menjelaskan detail kebutuhan dari paket seminar yang telah ditawarkan oleh perusahaan. Proses tersebut dilakukan secara manual langsung menjelaskan secara lisan dengan administrasi perusahaan.

#### **3.2.2 Analisis Alur Kerja Administrasi**

Pihak administrasi memulai alur sistem pada saat menerima pesanan dari pelanggan. Administrasi mencatat detail spesifikasi pesanan pelanggan. Detail tersebut berupa data dari paket seminar seperti *name tag*, undangan seminar, *Leaflet* seminar, Brosur seminar, Buku Seminar, Poster Seminar. Setelah itu detail pesanan tersebut diserahkan kepada kepala cetak untuk proses perhitungan bahan material. Setelah bahan material dihitung oleh kepala cetak, administrasi membuat *purchase order* untuk membeli bahan material yang diperlukan untuk proses cetak. Setelah kebutuhan material dipenuhi kebutuhan material tersebut diserahkan kepada kepala cetak untuk dilakukan proses pencetakan. Bahkan sampai proses ini pun administrasi tidak menggunakan komputerisasi. Dari hasil cetak yang dihasilkan dari proses cetak pihak administrasi membuat surat jalan sebagai lampiran detail pesanan yang telah diberikan oleh pelanggan di awal proses.

### **3.2.3 Analisis alur kerja kepala cetak**

Kepala cetak memulai proses menentukan kebutuhan biaya material untuk memenuhi kebutuhan pesanan dari pelanggan berdasarkan detail pesanan yang telah dibuat oleh pihak administrasi. Hasil perhitungan tersebut digunakan sebagai acuan pihak administrasi untuk membuat *purchase order* bahan material yang dibutuhkan dalam proses pencetakan. Dalam proses perhitungannya, khususnya buku seminar kepala cetak menghitung pola potong yang optimal berdasarkan bidang potong yang ada yaitu kertas plano yang memiliki dua macam ukuran. Tentunya ukuran pesanan tiap pelanggan untuk buku seminar seringkali

memiliki ukuran yang beragam, sehingga pihak kepala cetak harus mengoptimalkan pola potong berdasarkan tiap bidang potong agar biaya kebutuhan material dapat diminimalkan. Pekerjaan ini membutuhkan waktu dan ketelitian, tanpa bantuan komputasi pekerjaan ini membutuhkan waktu yang relatif lama dan diragukan tingkat pengoptimalannya. Bahkan pada saat penulis melakukan pengamatan sempat ditemukan kasus biaya material yang membengkak pada proses pencetakan yang diakibatkan dari proses ini.

#### **3.2.4 Analisis alur pimpinan**

Pimpinan mengulas tiap kebutuhan material terhadap hasil cetak disesuaikan dengan perhitungan pola potong yang dilaksanakan oleh kepala cetak sehingga pimpinan dapat mengambil kebijakan untuk melakukan pengerjaan proyek cetak.

#### **3.3 Solusi Permasalahan**

Setelah seluruh data yang telah dikumpulkan dan dianalisis, maka penulis dapat menentukan penyelesaian permasalahan dengan memberikan solusi yang terbaik sesuai permasalahan yang dihadapi oleh perusahaan. Dalam hal ini, solusi untuk permasalahan di atas adalah membangun sebuah aplikasi untuk menentukan pola potong yang optimal sesuai luas bidang potong yang ada. Solusi untuk permasalahan yang ada dikerjakan sesuai dengan tahapan pengembangan perangkat lunak meliputi, kebutuhan perangkat lunak, serta rancangan perangkat lunak.

#### **3.3.1 Kebutuhan Perangkat Lunak (***Software Requirement***)**

Kebutuhan perangkat lunak merupakan langkah awal dalam membangun sebuah sistem atau aplikasi agar sesuai dengan kebutuhan pengguna. Proses identifikasi kebutuhan perangkat lunak dibagi menjadi beberapa tahapan antara lain.

#### **A. Elisitasi Kebutuhan (***Requirement Elicitation***)**

Elisitasi merupakan tahap untuk menyeleksi dan membagi data-data yang telah diperoleh sehingga dapat diketahui data-data yang digunakan dan yang tidak digunakan terkait dengan pengembangan perangkat lunak. Berikut ini adalah kumpulan data yang telah diperoleh berdasarkan wawancara dan pengamatan, yang akan digunakan untuk keperluan pengembangan perangkat lunak.

### 1. Data pelanggan

Data pelanggan digunakan untuk mengelompokkan pesanan proyek cetak dari pelanggan yang diterima perusahaan.

The State State

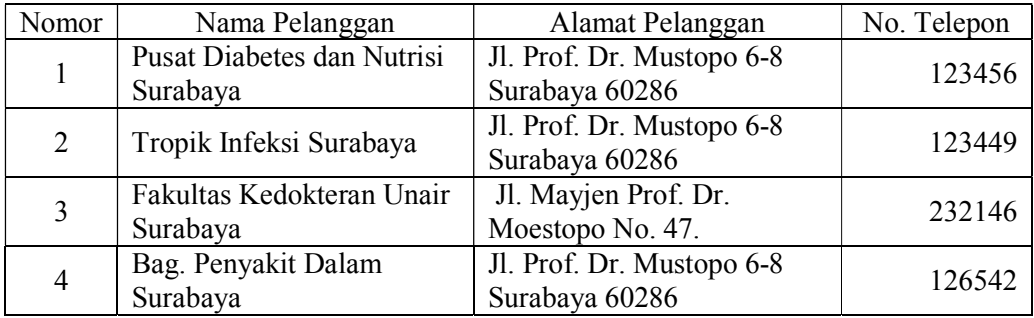

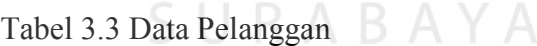

## 2. Data Pesanan

Data pesanan digunakan untuk menginformasikan detail proyek cetak yang dipesan oleh pelanggan.

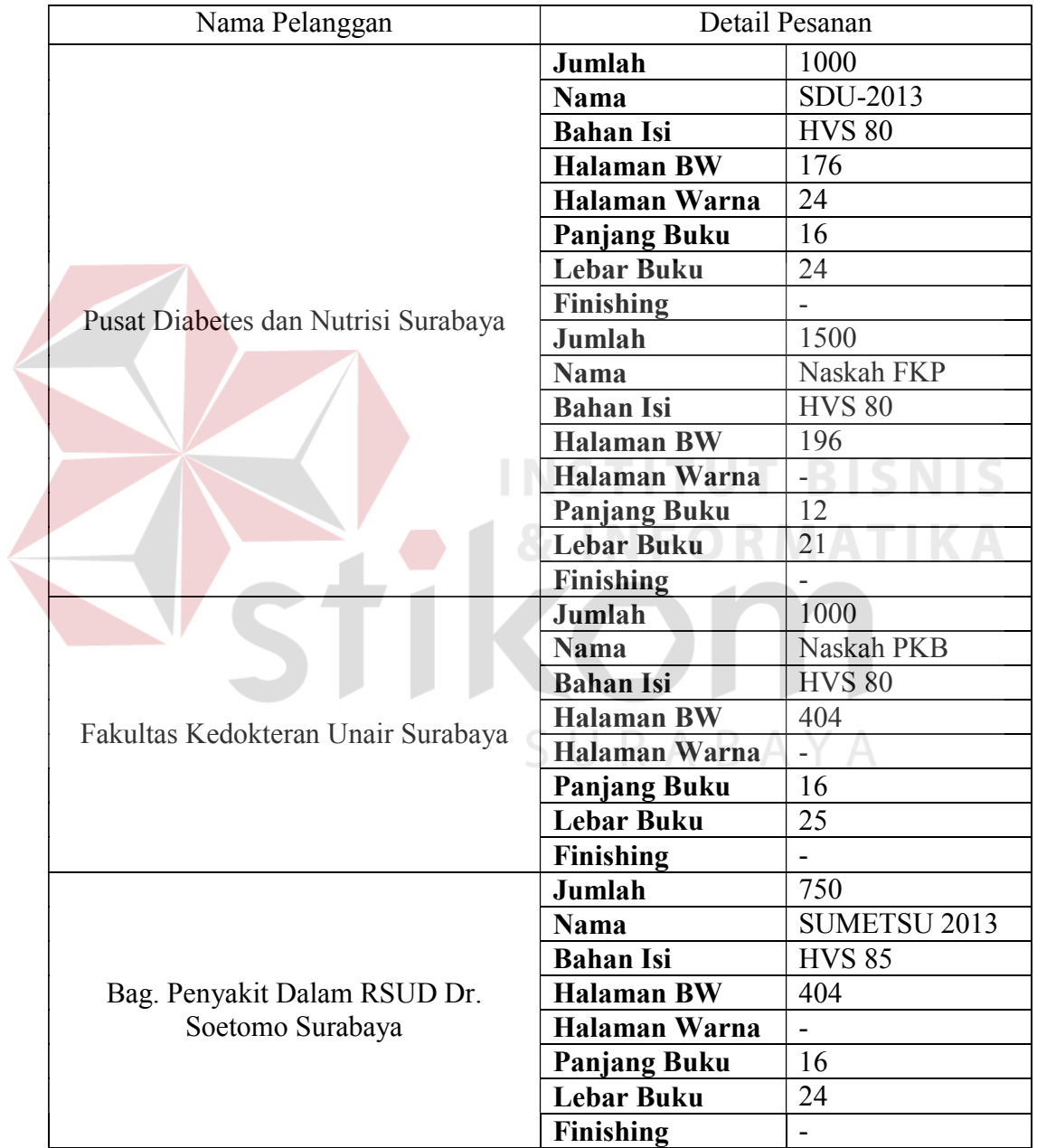

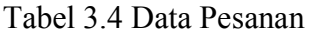

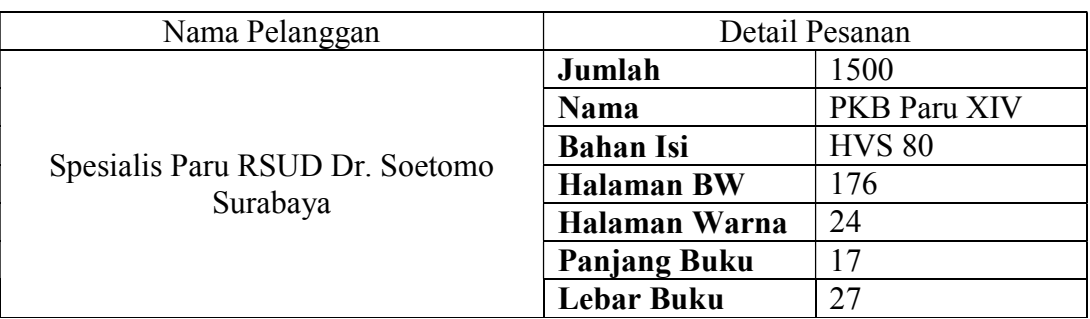

### 3. Data Material

Data material cetak pada tahun 2012 sampai dengan 2013 sebagai pembanding dengan metode Pemrograman Linier yang digunakan dalam aplikasi. Data Material yang dikumpulkan tersebut telah diolah menjadi data terbaru yang siap digunakan untuk proses perhitungan dalam proyek tugas akhir ini. **NSTITUT BISNIS** 

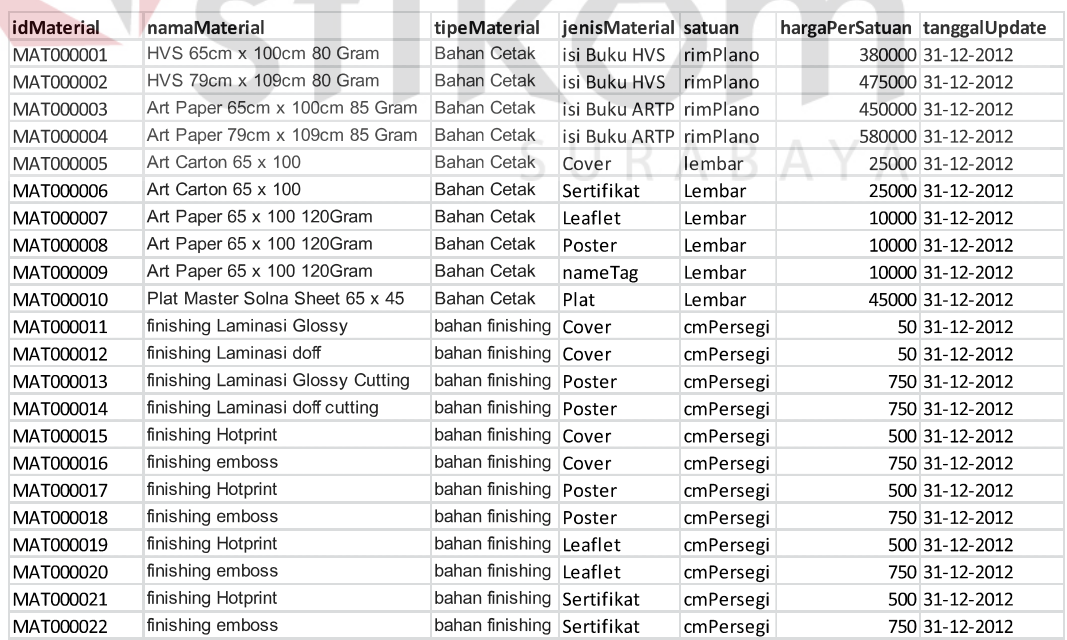

#### Tabel 3.5 Data Material

**MATIKA** 

 $\sim$ 

4. Data Pengguna

Data pengguna digunakan untuk membagi hak akses dalam penggunaan aplikasi perangkat lunak yang akan dibangun.

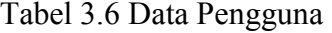

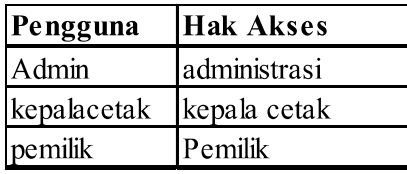

### **B. Analisis Kebutuhan Administrasi**

Setelah dilakukan analisis pada tahap yang sebelumnya, maka pihak administrasi memerlukan peningkatan pemanfaatan informasi proses cetak. Adapun peningkatan pemanfaatan informasi proses cetak tersebut berasal dari beberapa data, yaitu:

- 1. Sistem pada bagian administrasi dapat membantu pendataan detail pesanan cetak, dan pendataan pelanggan.
- 2. Bagian administrasi dapat melakukan penyimpanan secara terpusat untuk SURABAYA pengarsipan data.
- 3. Persetujuan bahan material yang diperlukan dilakukan secara komputerisasi oleh kepala cetak.
- 4. Dari persetujuan kebutuhan bahan material yang diberikan oleh kepala cetak maka Administrasi mampu membuat purchase order dalam memenuhi bahan material yang akan digunakan untuk cetak
- 5. Pengolahan data yang tersimpan secara terpusat digunakan untuk pengolahan informasi yang diperlukan sebagai laporan kepada pemilik perusahaan.

Dengan adanya perubahan tersebut, maka proses kedepannya akan mengalami peningkatan pengolahan informasi pesanan cetak dibanding saat ini.

### **C. Analisis Kebutuhan Kepala Cetak**

Setelah dilakukan analisis pada tahap sebelumnya, maka kepala cetak membutuhkan peningkatan informasi dan perhitungan biaya material. Adapun peningkatan tersebut maka dilakukan proses sebagai berikut:

- 1. Bagian Kepala Cetak tidak lagi menunggu detail spesifikasi yang data pesanan yang telah diberikan oleh pelanggan untuk menghasilkan pola data, dengan adanya sistem yang terpusat tersebut maka akan dapat secara langsung dilakukan analisis data pola potong.
- 2. Dengan bantuan aplikasi *cutting stock optimization* kepala cetak mampu melakukan perhitungan pola potong bahan, dan menjabarkan keperluan bahan material untuk pelaksanaan project cetak dengan jangka waktu yang relatif lebih singkat.

Dengan adanya perubahan tersebut, maka proses kedepannya akan mengalami peningkatan kecepatan dan ketepatan dalam pengolahan data kebutuhan material cetak.

#### **3.3.2 Spesifikasi Kebutuhan (***Requirement Specification***)**

Dalam proses membangun dan mengembangkan perangkat lunak, diperlukan perancangan spesifikasi perangkat lunak yang tepat dan detail, dengan tujuan agar perangkat lunak yang akan dikembangkan tersebut memiliki deskripsi fungsi sesuai dengan apa yang dibutuhkan oleh penggunanya. Adapun kebutuhan fungsi yang ada dapat dikelompokkan menjadi kebutuhan fungsional dan kebutuhan non-fungsional.

#### **A Kebutuhan Fungsional**

Kebutuhan fungsional merupakan dasar dari penyusunan tiap fungsi yang akan dibangun didalam perangkat lunak. Dari tiap fungsi yang terdapat pada perangkat lunak tersebut telah melewati proses identifikasi kebutuhan setiap pengguna. Adapun kebutuhan fungsional tersebut yaitu:

### 1. Bagian Administrasi

Kebutuhan fungsional yang diperlukan untuk mendukung proses bagian administrasi terdiri dari 2 fungsi yaitu menspesifikasikan detail pesanan pelangggan dan membuat purchase order. Adapun detail penjabaran untuk fungsi Administrasi dapat dilihat pada Tabel 3.7. dan Tabel 3.8.

| Nama Fungsi  | Menspesifikasikan Detail Pesanan                     |  |  |  |  |
|--------------|------------------------------------------------------|--|--|--|--|
| Pengguna     | Administrasi                                         |  |  |  |  |
| Deskripsi    | Fungsi ini digunakan untuk pencatatan detail pesanan |  |  |  |  |
|              | yang akan digunakan Kepala Cetak dalam menghitung    |  |  |  |  |
|              | kebutuhan material.                                  |  |  |  |  |
| Kondisi Awal | 1. Data Pengguna                                     |  |  |  |  |
|              | 2. Data Material                                     |  |  |  |  |
|              | 3. Data Pesanan                                      |  |  |  |  |
|              | 4. Data Pelanggan                                    |  |  |  |  |

Tabel 3.7 Fungsi Menspesifikasikan Detail Pesanan

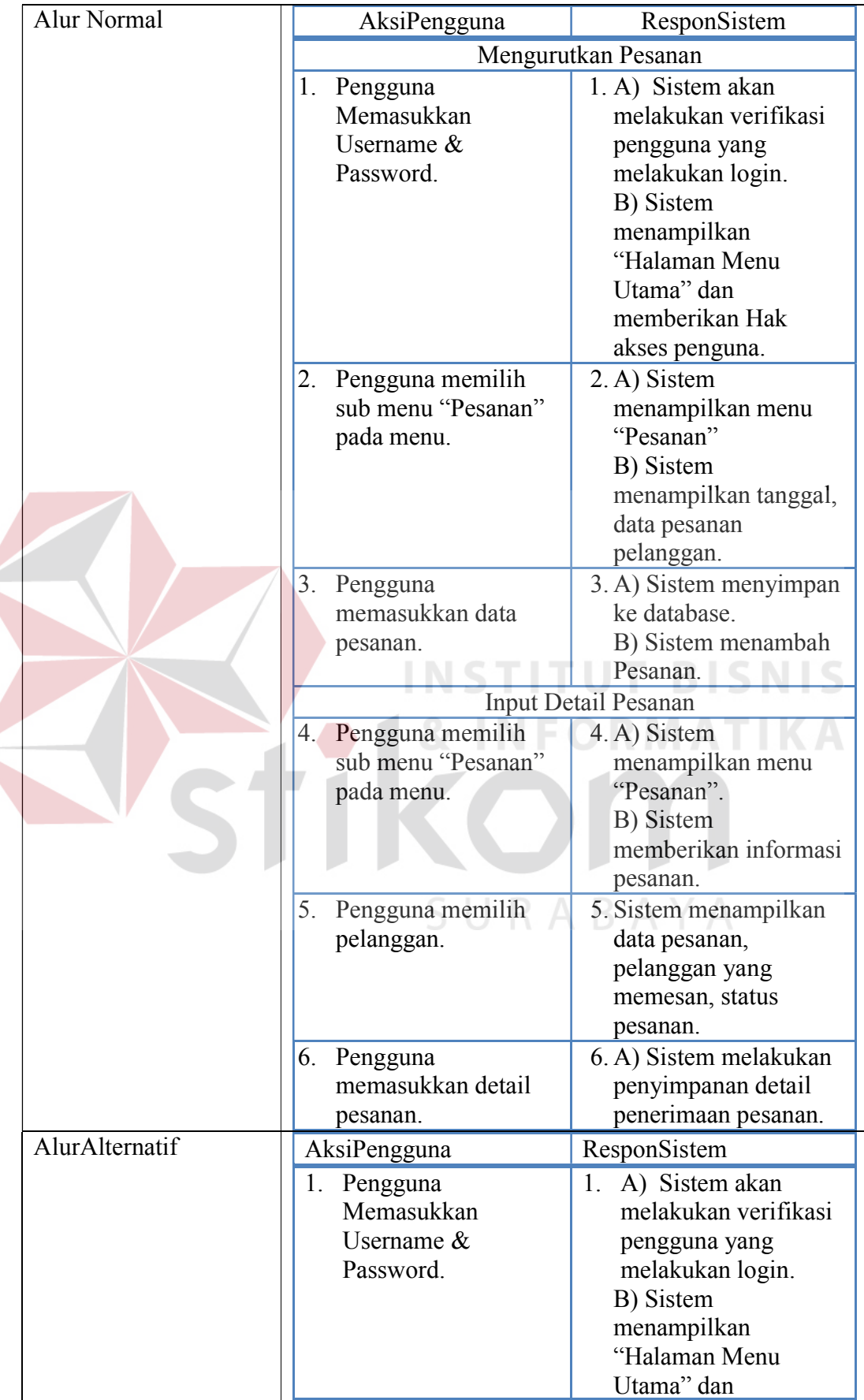

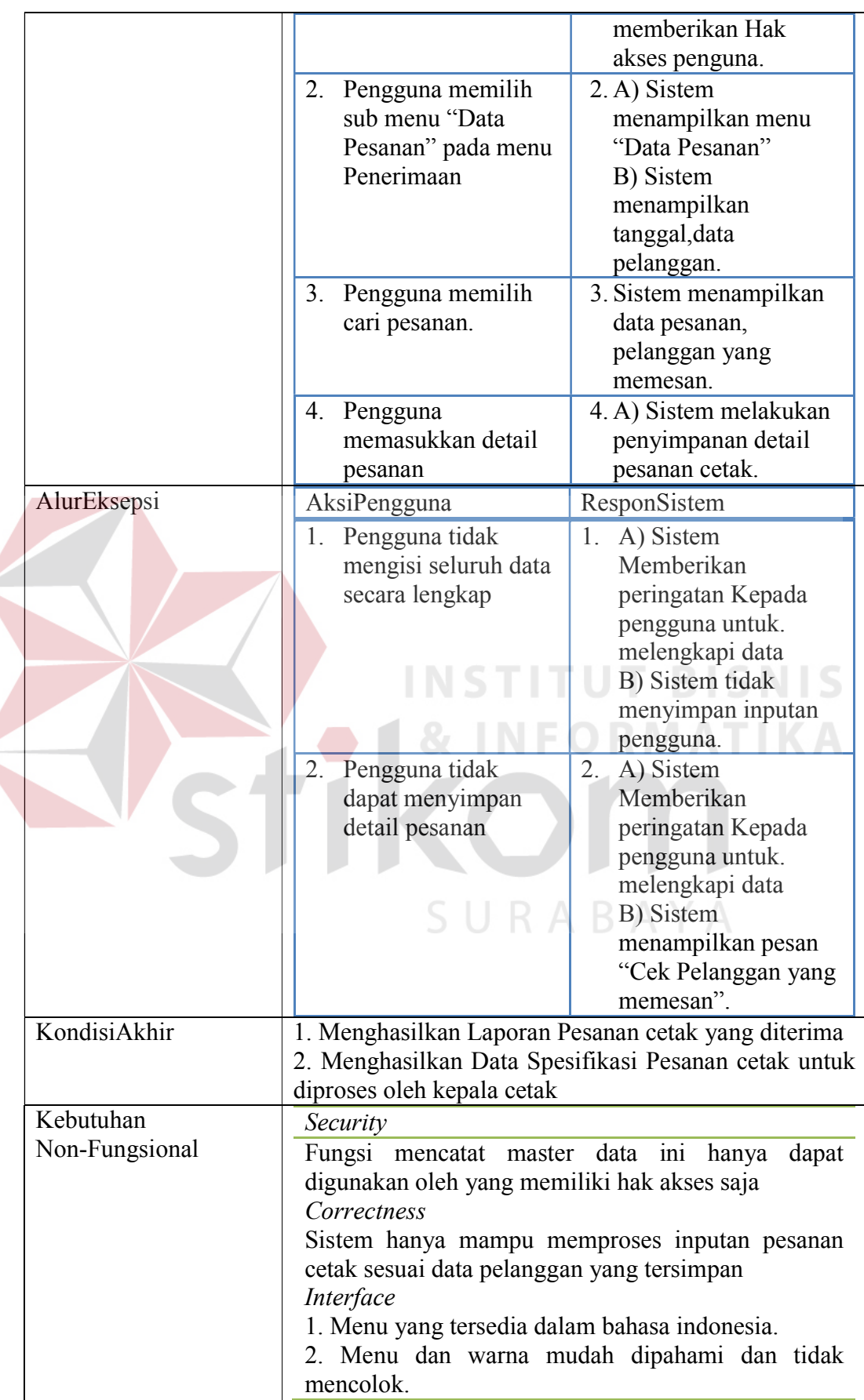

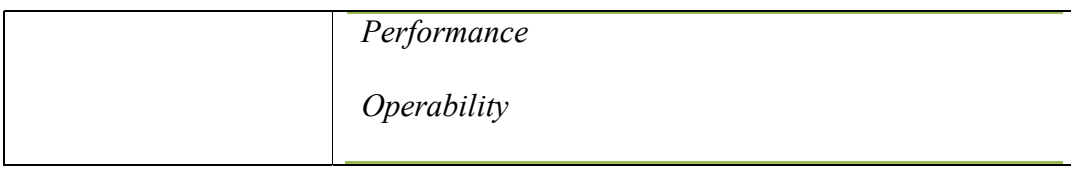

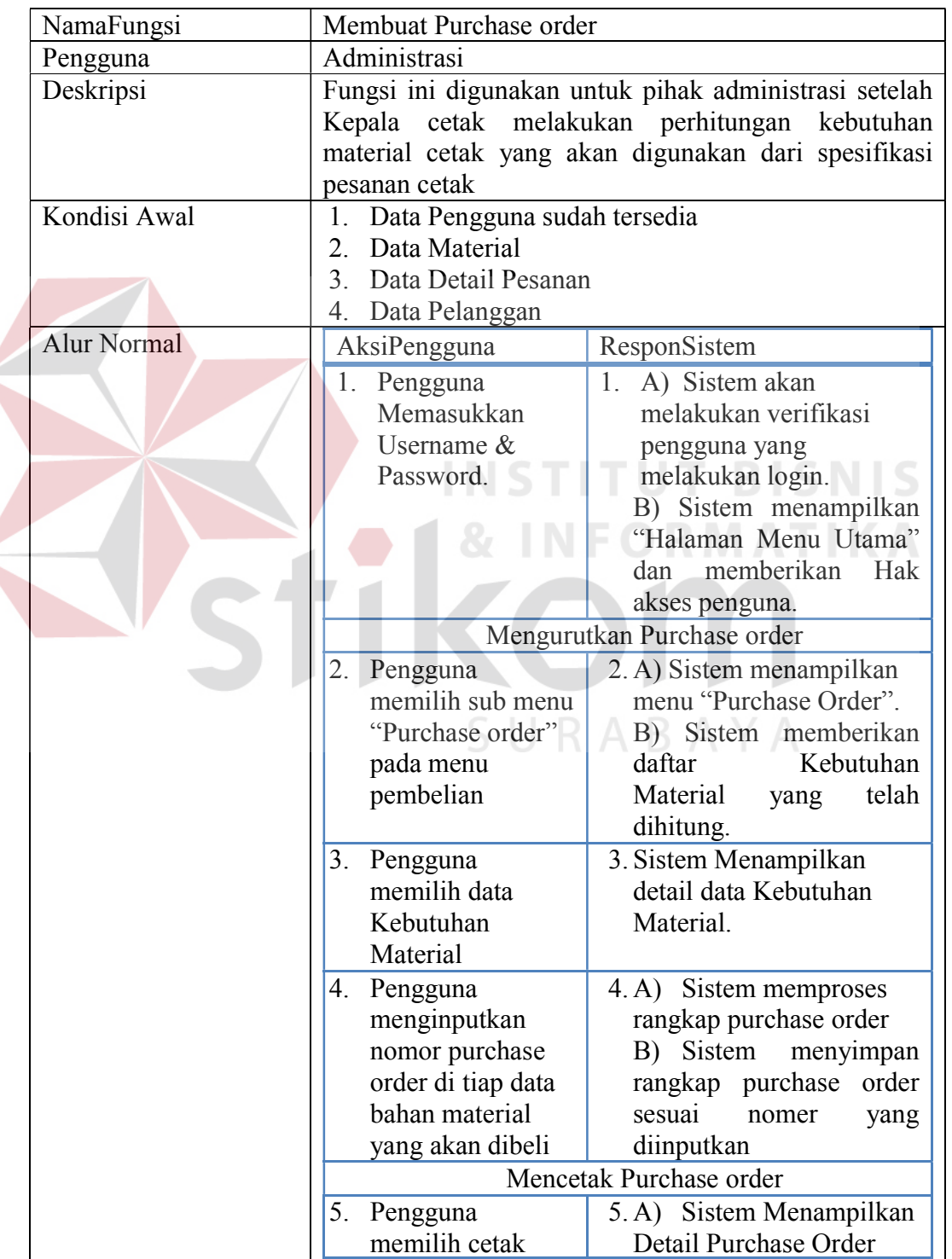

 $\leq$ 

# Tabel 3.8 Fungsi Membuat *Purchase Order*

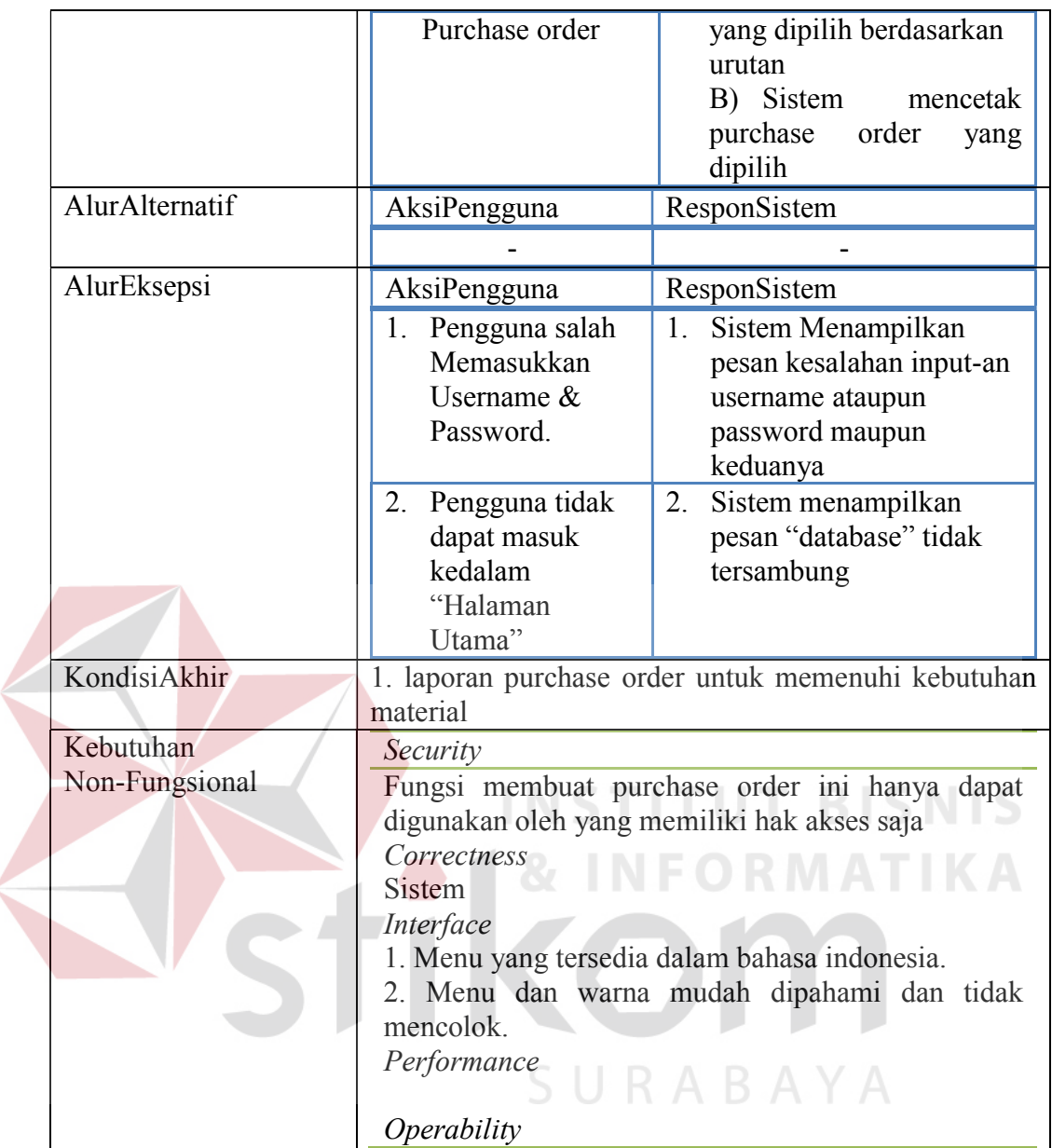

2. Kepala Cetak

Kebutuhan fungsional yang mendukung proses kerja kepala cetak yaitu fungsi perhitungan kebutuhan material. Fungsi yang akan digunakan untuk mendukung proses kerja kepala cetak dapat dilihat pada tabel 3.9.

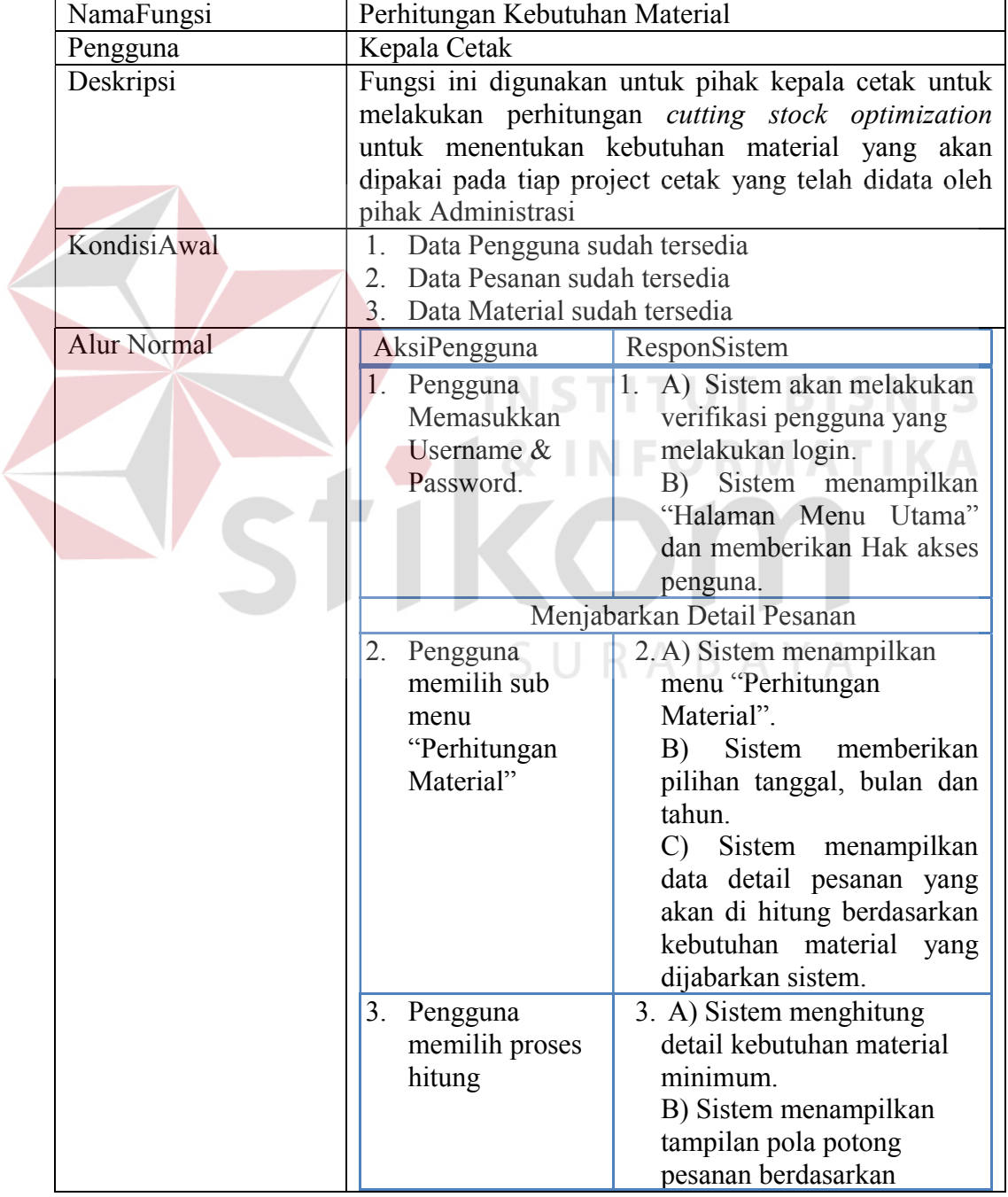

Tabel 3.9 Fungsi Perhitungan Kebutuhan Material

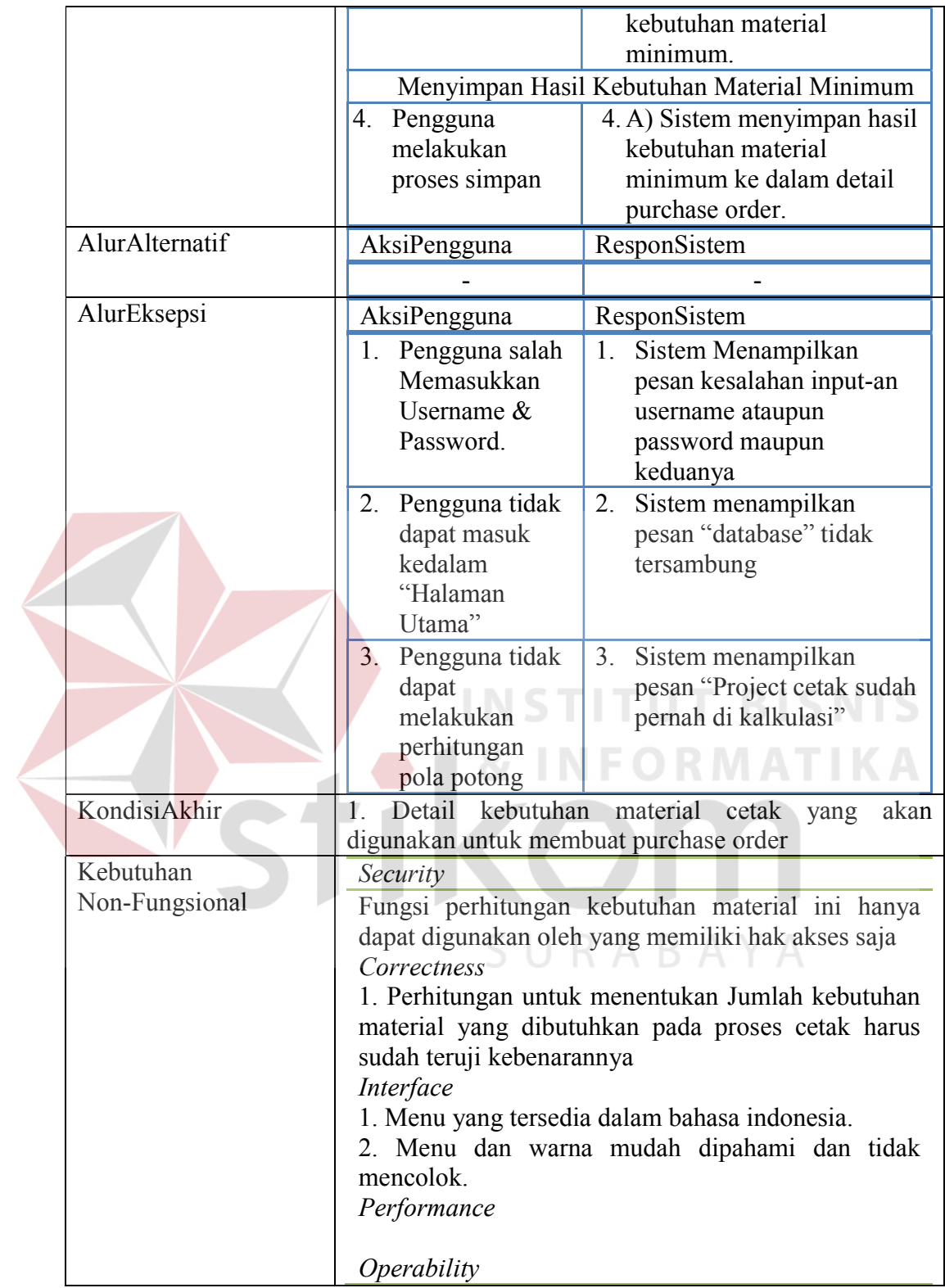

#### **B Kebutuhan Non-fungsional**

 Dalam penerapan fungsi yang telah dijabarkan sebelumnya, Tabel 3.10 menjabarkan peran dari non-fungsional system sebagai pendukung kinerja fungsi utama dari sistem.

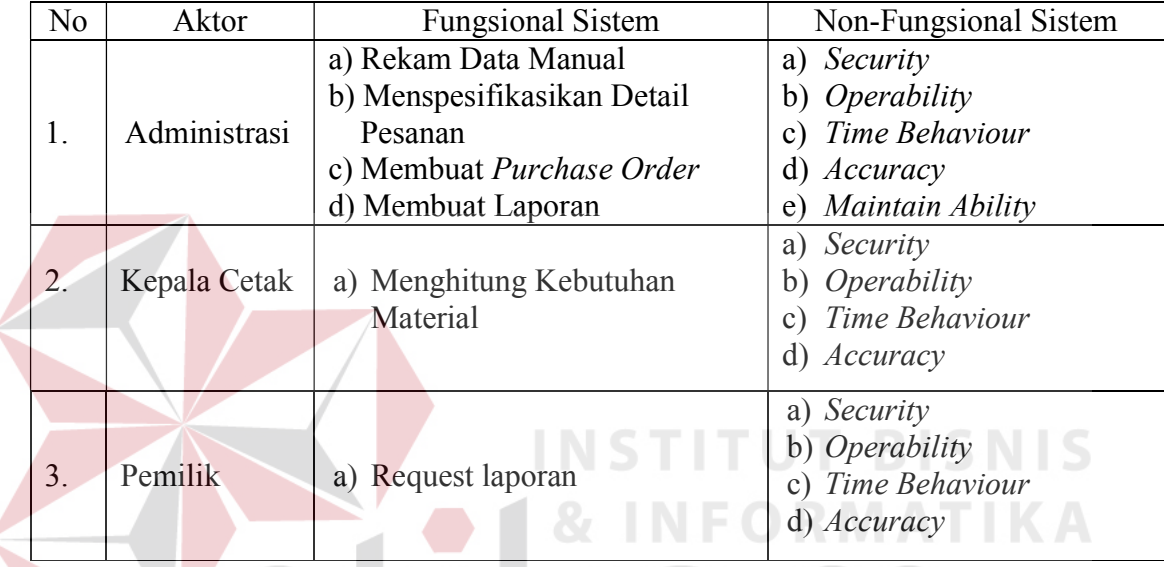

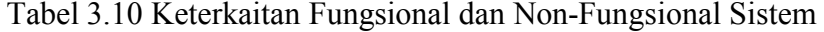

# **3.3.3 Rancangan Perangkat Lunak (***Software Design***)**

Rancangan perangkat lunak merupakan suatu kegiatan dalam merancang atau mendesain perangkat lunak yang akan dibangun sesuai dengan kebutuhan pengguna. Dikatakan sesuai dengan kebutuhan pengguna karena proses perancangan tersebut dilakukan berdasarkan hasil analisis kebutuhan yang telah dilakukan sebelumnya. Adapun rancangan perangkat lunak tersebut berupa rancangan alur sistem (*System Flow*), *Context Diagram*, *Data Flow Diagram*, dan rancangan tampilan antar muka (*Design Interface*).

#### **A Alur Sistem (***System Flow***)**

Sesuai dengan hasil analisis kebutuhan, telah didefinisikan bahwa pengguna yang menggunakan sistem secara langsung berjumlah tiga pengguna yaitu Administrasi, kepala cetak dan pemilik. Berikut merupakan alur sistem masing-masing pengguna yang baru.

1. Alur Sistem Bagian Administrasi

Berikut ini adalah gambar rancangan alur sistem untuk Bagian Administrasi yang baru. Bagian Administrasi memiliki tiga fungsional sistem, yaitu Rekam data Manual, Menspesifikasikan Pesanan, dan Membuat Purchase Order. Penjelasan Alur Sistem Rekam data manual sesuai Gambar 3.2 dapat dilihat pada Tabel 3.11.

| Phase | No.            | Nama              | Input       | <b>Uraian Proses</b><br>Output |           |  |
|-------|----------------|-------------------|-------------|--------------------------------|-----------|--|
|       | Proses         | <b>Proses</b>     |             |                                |           |  |
|       | $\mathbf{1}$   | Otentikasi        | Data        | Administrasi                   | Halaman   |  |
|       |                | Login             | Pengguna,   | melakukan proses               | Menu      |  |
|       |                |                   | Data        | login sesuai                   | Utama     |  |
|       |                |                   | Pegawai     | dengan jabatan                 |           |  |
|       |                |                   | (Diambil    |                                |           |  |
|       |                |                   | dari Tabel) |                                |           |  |
|       | $\overline{2}$ | <i>Input</i> Data | Data        | Administrasi                   | Data      |  |
|       |                | Pelanggan         | Manual      | menyimpan data                 | Pelanggan |  |
|       |                |                   | Pelanggan   | manual yang                    |           |  |
|       |                |                   |             | diberikan oleh                 |           |  |
|       |                |                   |             | pelanggan                      |           |  |
|       | 3              | <i>Input</i> Data | Data        | Administrasi                   | Data      |  |
|       |                | Material          | Manual      | menyimpan data                 | Material  |  |
|       |                |                   | Material    | manual dari                    |           |  |
|       |                |                   |             | bahan material                 |           |  |
|       |                |                   |             | yang telah                     |           |  |
|       |                |                   |             | dipenuhi                       |           |  |
|       | $\overline{4}$ | <i>Input</i> data | Data        | Sistem                         | Data      |  |
|       |                | Pesanan           | Manual      | menyimpan data                 | Pesanan   |  |
|       |                |                   | Pesanan     | pesanan paket                  |           |  |
|       |                |                   |             | cetak sesuai yang              |           |  |

Tabel 3.11 Alur Sistem Fungsi Rekam Data Manual

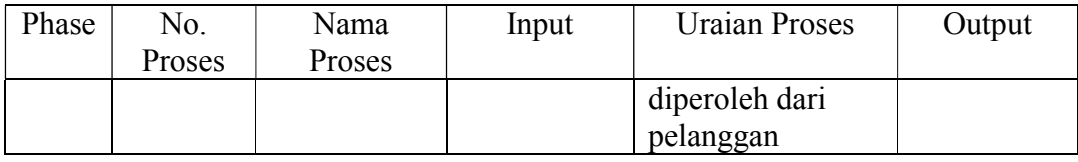

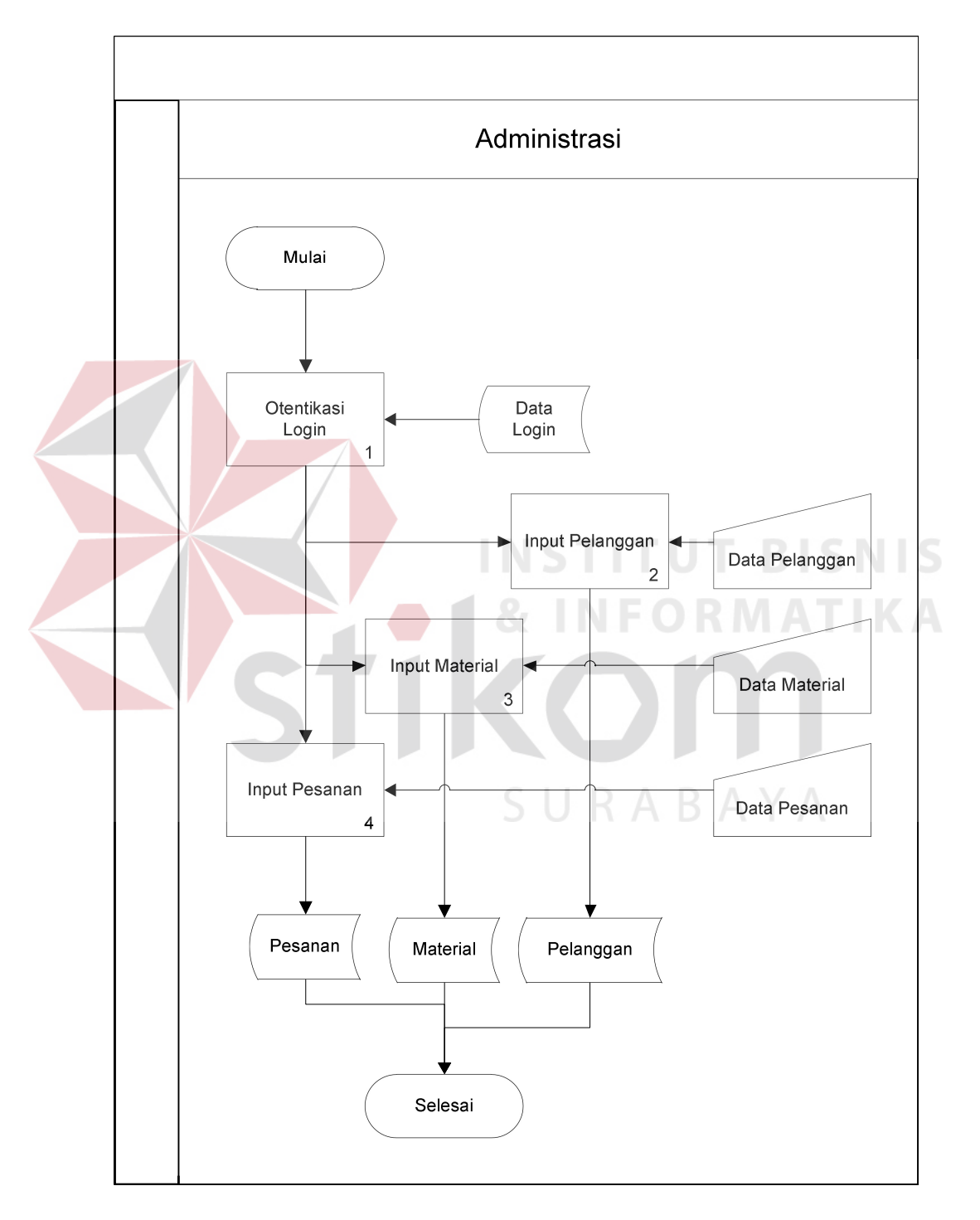

Gambar 3.2 Alur Sistem Rekam Data Manual

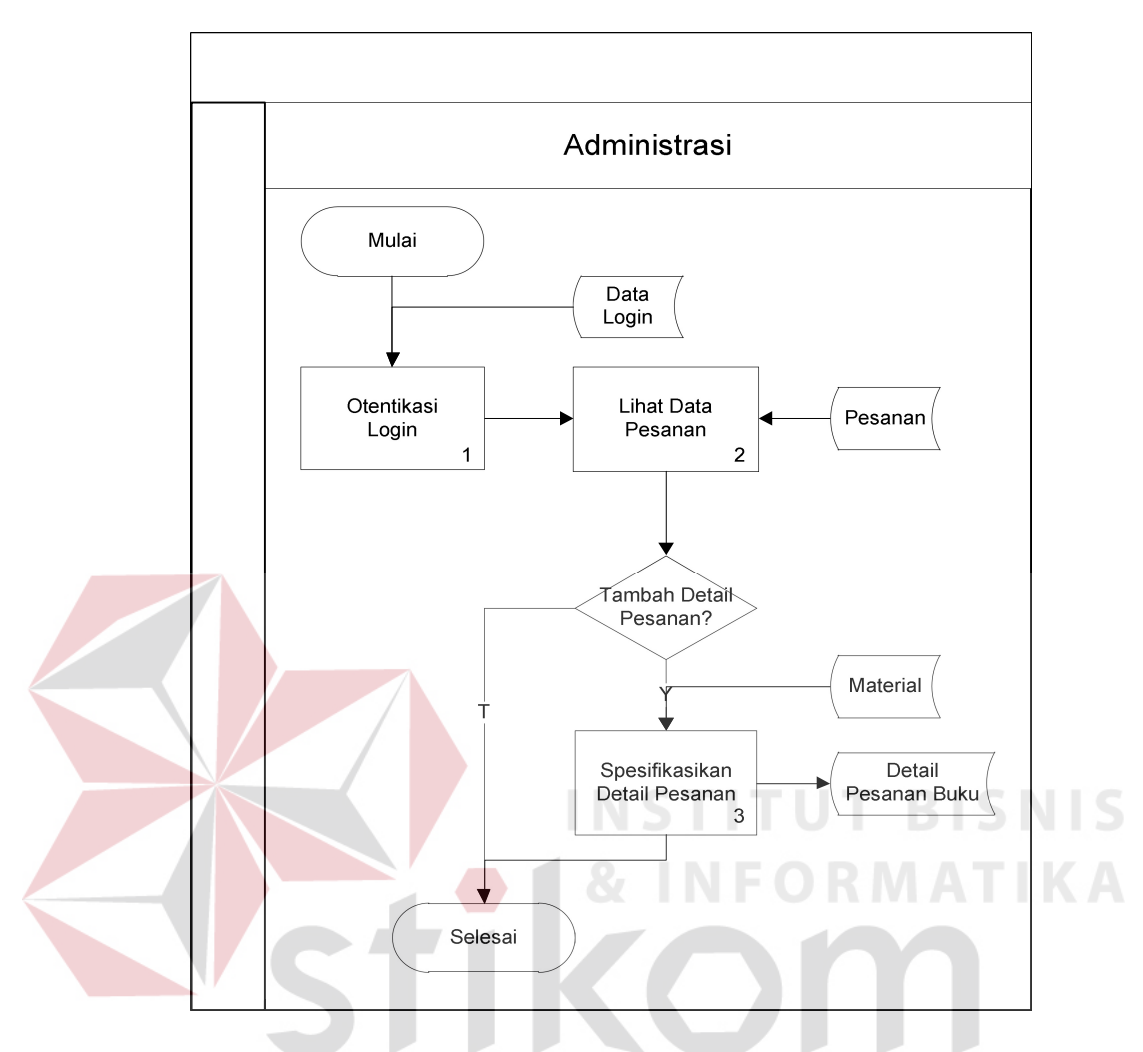

Gambar 3.3 Alur Sistem Menspesifikasikan Pesanan

Penjelasan Alur Sistem Mencatat Order Pelanggan sesuai Gambar 3.3 dapat dilihat pada Tabel 3.12.

Tabel 3.12 Fungsi Data Material

| Phase | No.    | Nama Proses | Input       | <b>Uraian Proses</b> | Output  |
|-------|--------|-------------|-------------|----------------------|---------|
|       | Proses |             |             |                      |         |
|       |        | Otentikasi  | Data        | Administrasi         | Halaman |
|       |        | Login       | Pengguna,   | melakukan proses     | Menu    |
|       |        |             | Data        | login sesuai         | Utama   |
|       |        |             | Pegawai     | dengan jabatan       |         |
|       |        |             | (Diambil    |                      |         |
|       |        |             | dari Tabel) |                      |         |

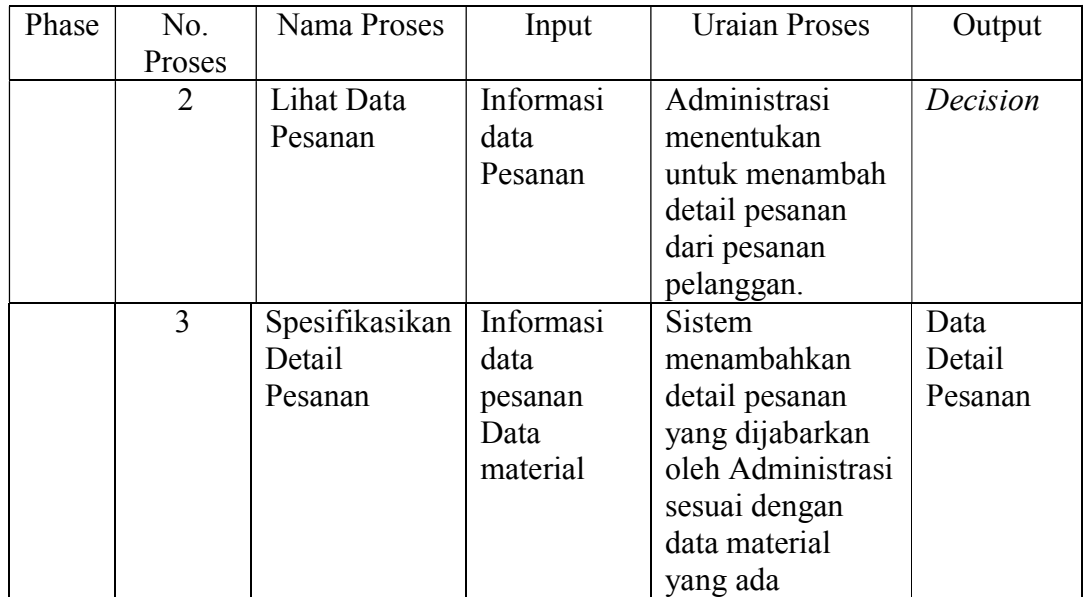

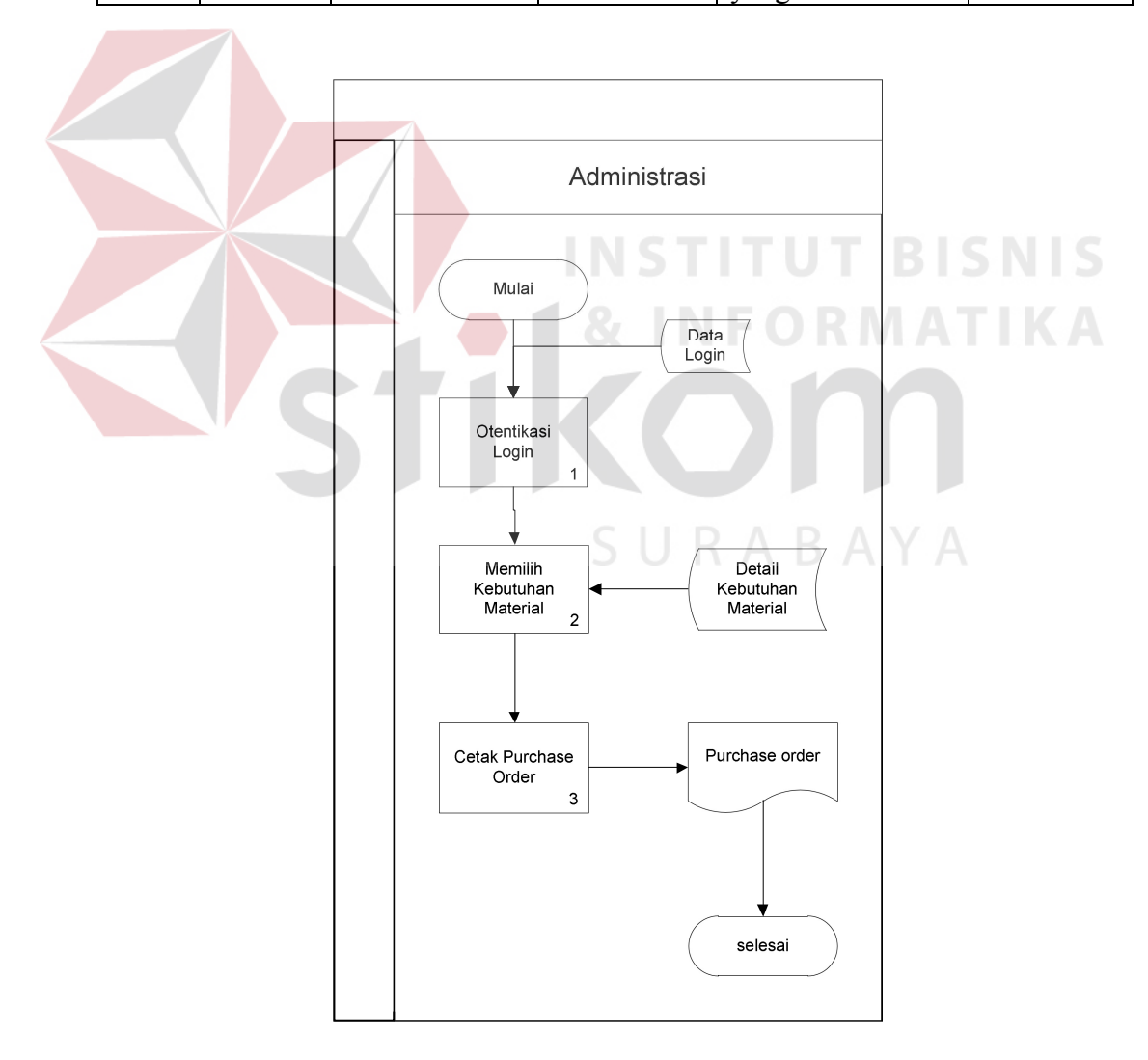

Gambar 3.4 Alur Sistem Fungsi Membuat *Purchase Order*

Penjelasan Alur Sistem Membuat *Purchase Order* sesuai Gambar 3.4 dapat dilihat pada Tabel 3.13.

| Phase  | No.            | Nama       | Input       | <b>Uraian Proses</b> | Output    |
|--------|----------------|------------|-------------|----------------------|-----------|
| Proses |                | Proses     |             |                      |           |
|        |                | Otentikasi | Data        | Administrasi         | Halaman   |
|        |                | Login      | Pengguna,   | melakukan proses     | Menu      |
|        |                |            | Data        | login sesuai         | Utama     |
|        |                |            | Pegawai     | dengan jabatan       |           |
|        |                |            | (Diambil)   |                      |           |
|        |                |            | dari Tabel) |                      |           |
|        | $\overline{2}$ | Memilih    | Data        | Bagian               | Form data |
|        |                | kebutuhan  | Kebutuhan   | Administrasi         | kebutuhan |
|        |                | Material   | Material    | memilih data         | material  |
|        |                |            |             | Kebutuhan            | untuk     |
|        |                |            |             | Material yang        | mencetak  |
|        |                |            | <b>INST</b> | akan digunakan       | purchase  |
|        |                |            |             | untuk membuat        | order     |
|        |                |            |             | purchase order       |           |
|        |                | Cetak      | Data        | Sistem mencetak      | dokumen   |
|        |                | purchase   | Kebutuhan   | Purchase order       | Purchase  |
|        |                | order      | Material    |                      | order     |
|        |                |            |             |                      |           |
|        |                |            |             |                      |           |

Tabel 3.13 Fungsi Membuat Purchase Order

### A.2 Alur Sistem Kepala Cetak

Gambar 3.5 menerangkan tentang alur sistem yang dilalui oleh Kepala Cetak. Kepala Cetak memiliki satu fungsional sistem, yaitu menghitung kebutuhan material.

SURABAYA

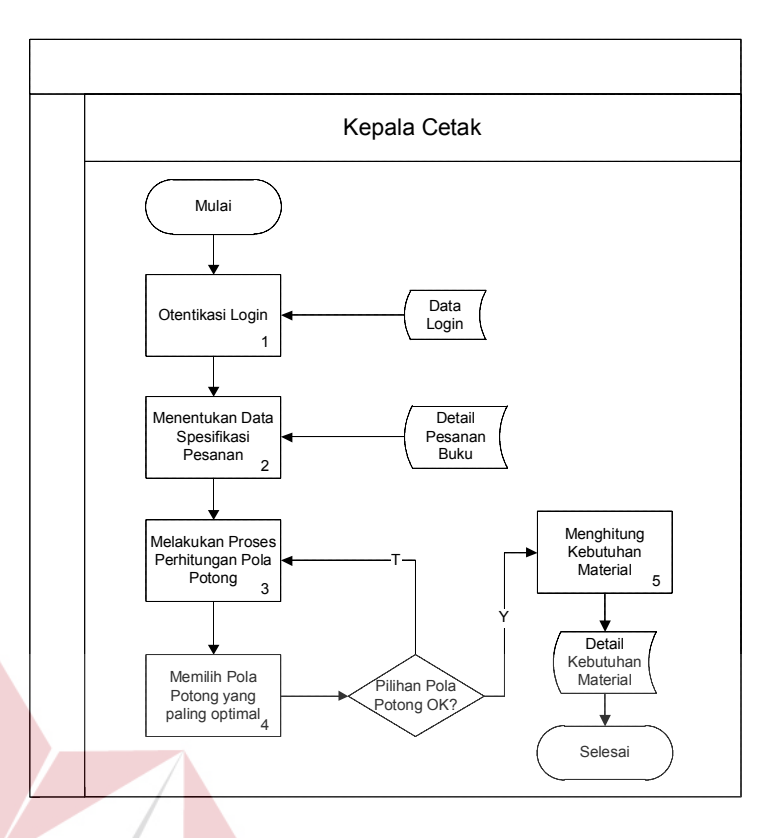

Gambar 3.5 Alur Perhitungan Kebutuhan Material

Penjelasan alur sistem yang dilalui oleh kepala cetak dari gambar 3.5

dapat dilihat pada tabel 3.14.

| Phase | No.    | Nama        | Input       | <b>Uraian Proses</b> | Output      |
|-------|--------|-------------|-------------|----------------------|-------------|
|       | Proses | Proses      |             |                      |             |
|       |        | Otentikasi  | Data        | Administrasi         | Halaman     |
|       |        | Login       | Pengguna,   | melakukan proses     | Menu        |
|       |        |             | Data        | login sesuai         | Utama       |
|       |        |             | Pegawai     | dengan jabatan       |             |
|       |        |             | (Diambil    |                      |             |
|       |        |             | dari Tabel) |                      |             |
|       | 2      | Menentukan  | Inputan     | Kepala Cetak         | Form        |
|       |        | data        | Data        | Menentukan data      | perhitungan |
|       |        | spesifikasi | Pesanan     | pesanan yang         | pola potong |
|       |        | pesanan     |             | akan diolah          |             |

Tabel 3.14 Fungsi Perhitungan Kebutuhan Material

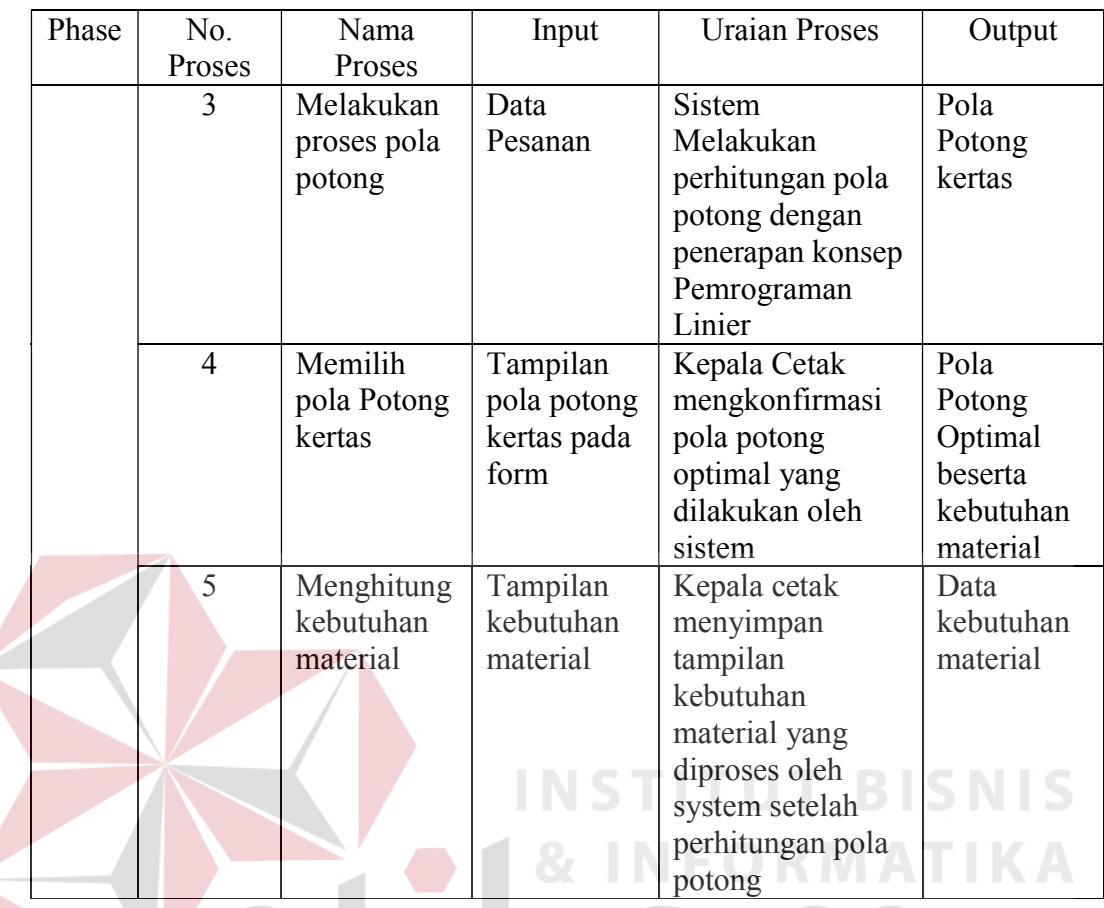

## **A.** *Context Diagram*

Gambar 3.6 menjelaskan tentang desain *Context Diagram* untuk sebagai alat bantu perangkat lunak yang akan dikembangkan sehingga pada tahap *software construction* penulis mampu meletakkan tiap fungsi yang telah dijabarkan pada sub – bab sebelumnya.

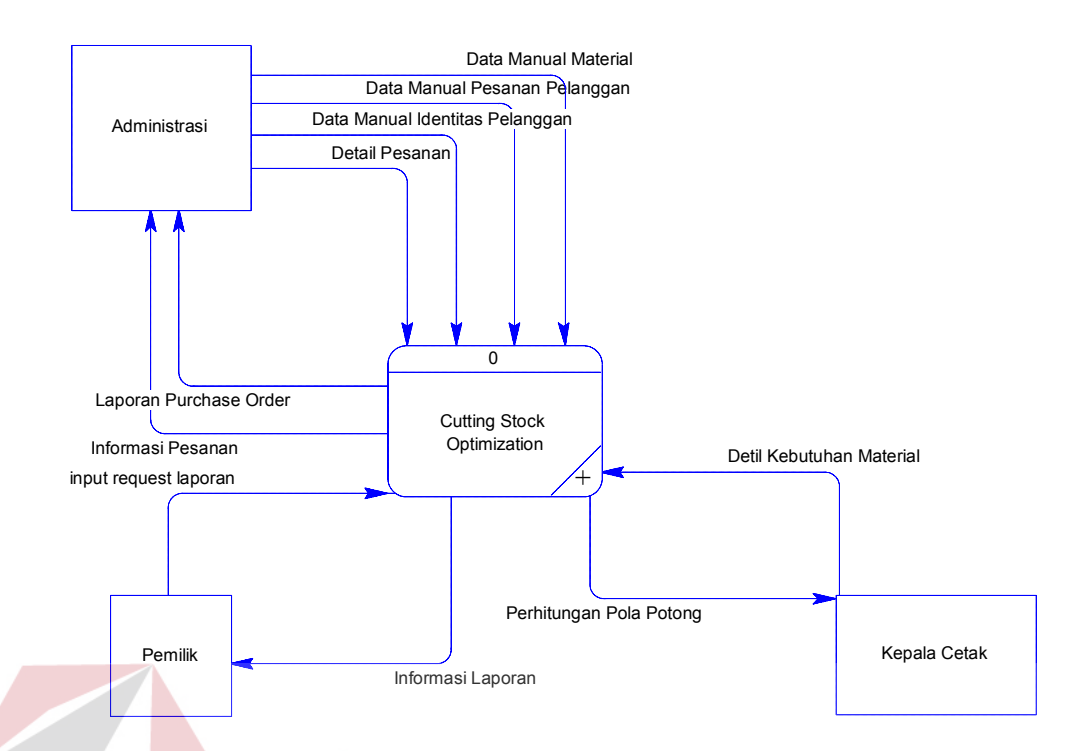

Gambar 3.6 *Context Diagram* Aplikasi *Cutting Stock Optimization* KJ4

### **C. Diagram Berjenjang**

Diagram Berjenjang merupakan diagram yang menggambarkan pembagian fungsi-fungsi dari sistem menjadi sub sistem yang lebih kecil. Diagram Berjenjang untuk aplikasi yang dikembangkan dapat dilihat pada Gambar 3.7 SURABAYA

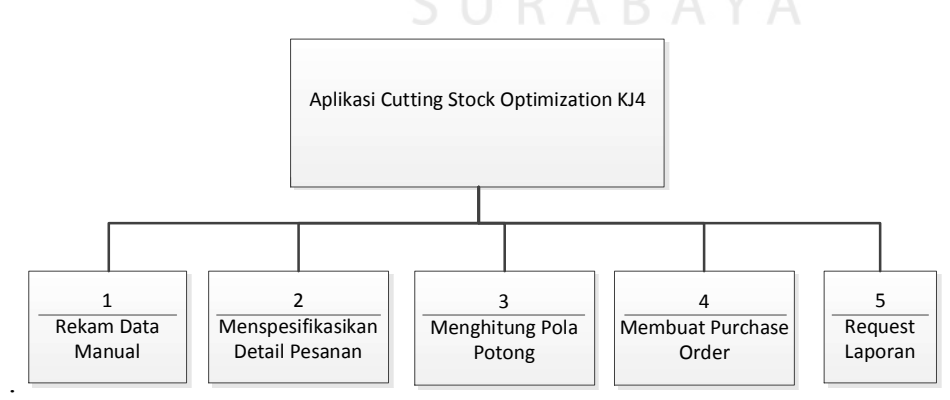

Gambar 3.7 Diagram Berjenjang

#### **D.** *Data Flow Diagram*

*Data Flow Diagram* (DFD) untuk aplikasi yang sedang dikembangkan telah didefinisikan menjadi sub sistem Level 0 yang terdiri dari *Data Flow Diagram Level* 0 sampai dengan *Data Flow Diagram Level* 1. *Data Flow Diagram Level* 1 menjabarkan beberapa sub proses yang terjadi di dalamnya, yaitu proses rekam data manual, menspesifikasikan detail pesanan, menhitung pola potong, membuat purchase order, serta request laporan.

### D.1 *Data Flow Diagram Level 0*

Pada *Level* 0 yang terlihat pada Gambar 3.8, aliran data yang masuk ke sistem, proses-proses yang dilakukan, dan tabel yang dibutuhkan berasal dari Administrasi dan Kepala Cetak. Pada proses nomor 2 Administrasi menyimpan data pesanan pelanggan kedalam *database* sesuai pelanggan yang melakukan pesanan.

### D.2 *Data Flow Diagram Level* 1 Rekam Data Manual

Pada *Level 1* Rekam Data Manual, sistem menerima masukan data dari Administrasi berupa data manual yaitu data material, identitas pelanggan, dan pesanan pelanggan yang akan disimpan didalam database. DFD *Level* 1 Rekam Data Manual dapat dilihat pada Gambar 3.9.

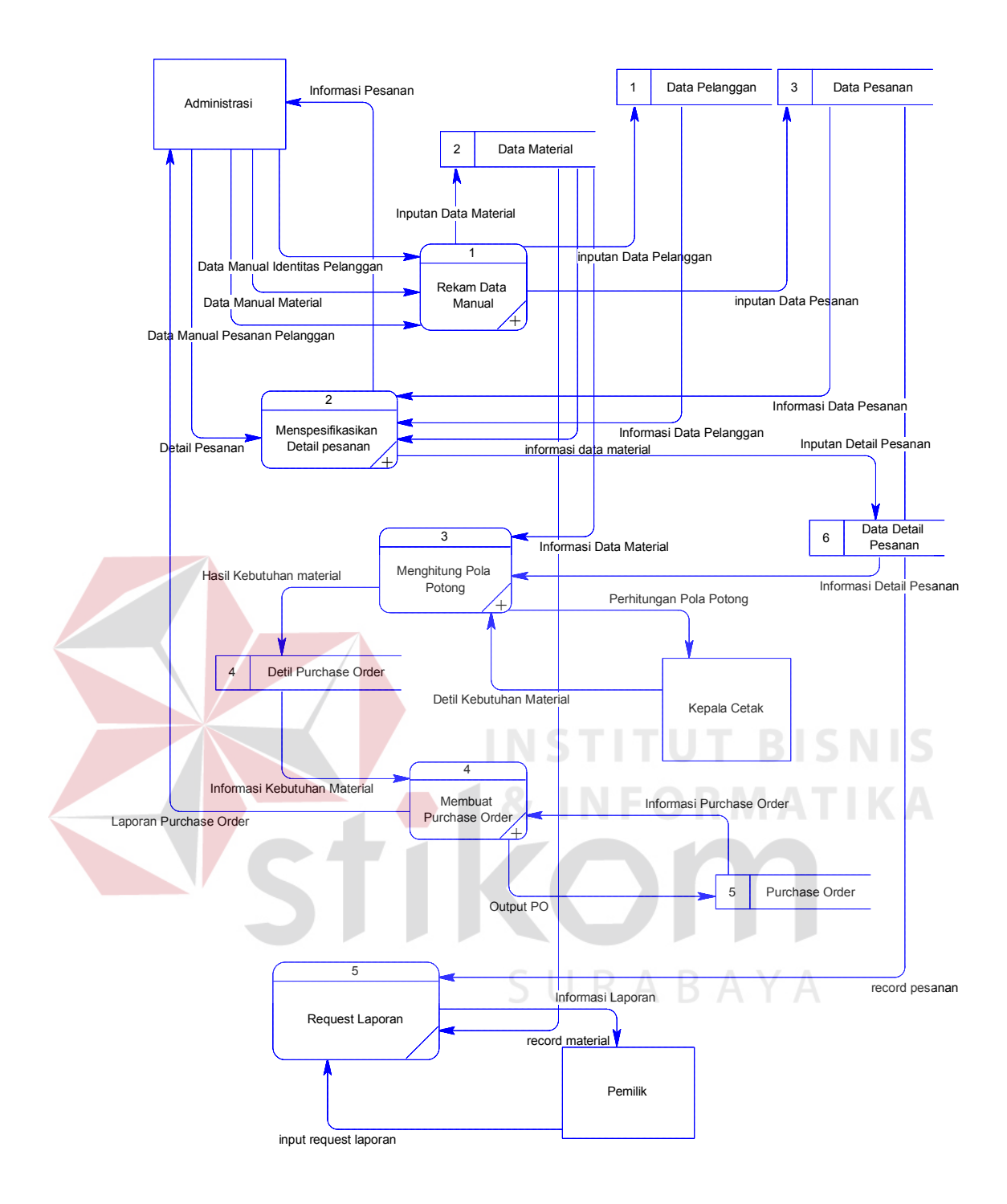

Gambar 3.8 *DFD Level* 0

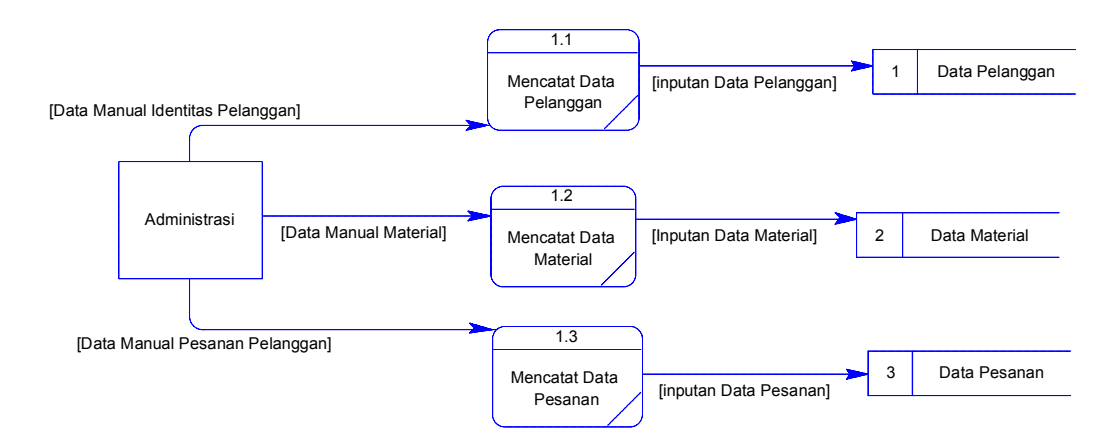

### Gambar 3.9 *DFD Level* 1 Rekam Data Manual

D.3 *Data Flow Diagram Level* 1 Menspesifikasikan data pesanan

Proses menspesifikasikan data pesanan yang dilakukan oleh Administrasi yang melibatkan informasi dari tabel data pelanggan, data pesanan, dan data material. Dari seluruh informasi yang didapat administrasi mampu mengolah detail pesanan untuk proses berikutnya. Untuk selengkapnya dapat dilihat pada gambar 3.10.

### D.3 *Data Flow Diagram Level* 1 Menghitung Pola Potong

Proses menghitung pola potong yang dilakukan oleh Kepala cetak yang melibatkan data dari tabel data material dan data detail pesanan. Dari pesanan yang diolah kepala cetak proses berikut menghasilkan bentuk pola potong serta data material untuk mengolah detail data kebutuhan material. Untuk selengkapnya dapat dilihat pada gambar 3.11.

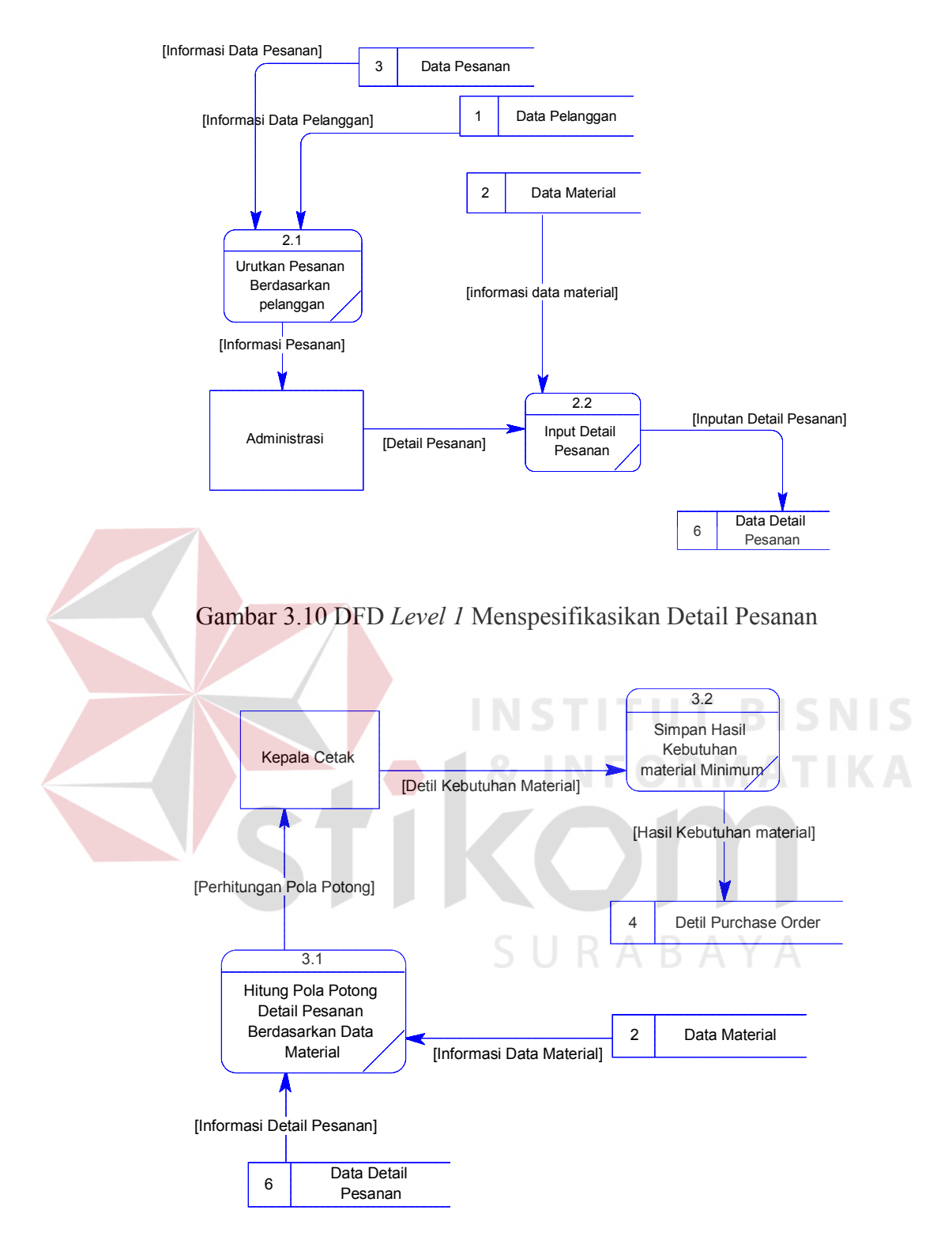

Gambar 3.11 *DFD Level* 1 Menghitung Pola Potong

D.4 *Data Flow Diagram Level* 1 Membuat Purchase Order

Berikut adalah gambar *DFD Level* 1 dari proses membuat *purchase order* yang dilakukan oleh Administrasi yang melibatkan data dari tabel data kebutuhan material. Untuk selengkapnya dapat dilihat pada gambar 3.12.

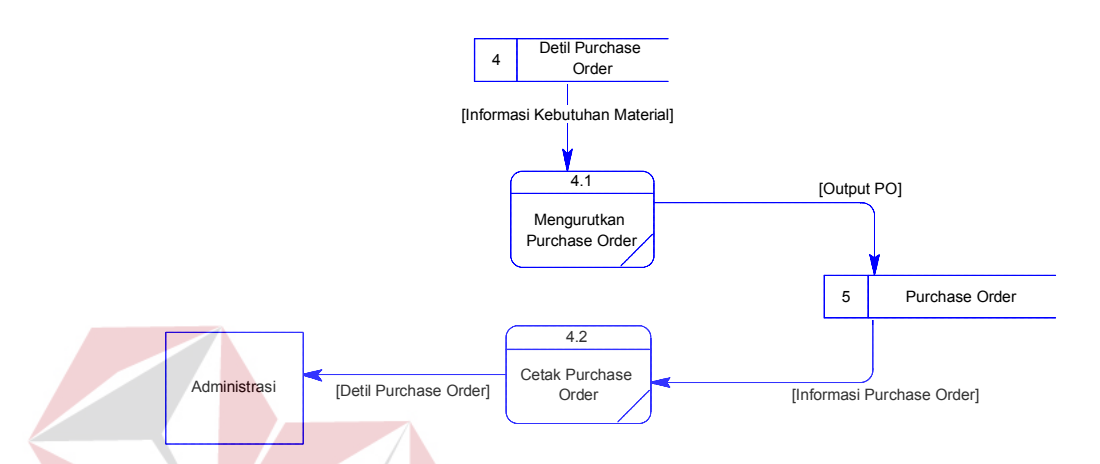

Gambar 3.12 *DFD Level* 1 Membuat Purchase Order

### **E.** *Entity Relationship Diagram*

*Entity Relationship Diagram* (ERD) adalah suatu desain sistem yang digunakan untuk merepresentasikan, menentukan, dan mendokumentasikan kebutuhan sistem kedalam suatu bentuk dengan tujuan untuk menunjukkan struktur keseluruhan dari data pemakai. Dalam perancangan aplikasi ini, telah terbentuk ERD yang merupakan lanjutan dari pembuatan desain dengan menggunakan DFD, yang disimbolkan dengan menggunakan simbol *entity*. Adapun entity tersebut adalah:

- 1. Administrasi
- 2. Kepala Cetak

**T BISNIS** 

#### **F.** *Conceptual Data Model*

*Conceptual Data Model* merupakan gambaran secara keseluruhan tentang konsep struktur basis data yang dirancang untuk program atau aplikasi. Pada CDM belum tergambar jelas bentuk tabel-tabel penyusun basis data beserta *field* yang terdapat pada setiap tabel. Adapun CDM yang dirancang untuk Rancang Bangun Aplikasi *Cutting Stock Optimization* seperti tampak pada Gambar 3.13.

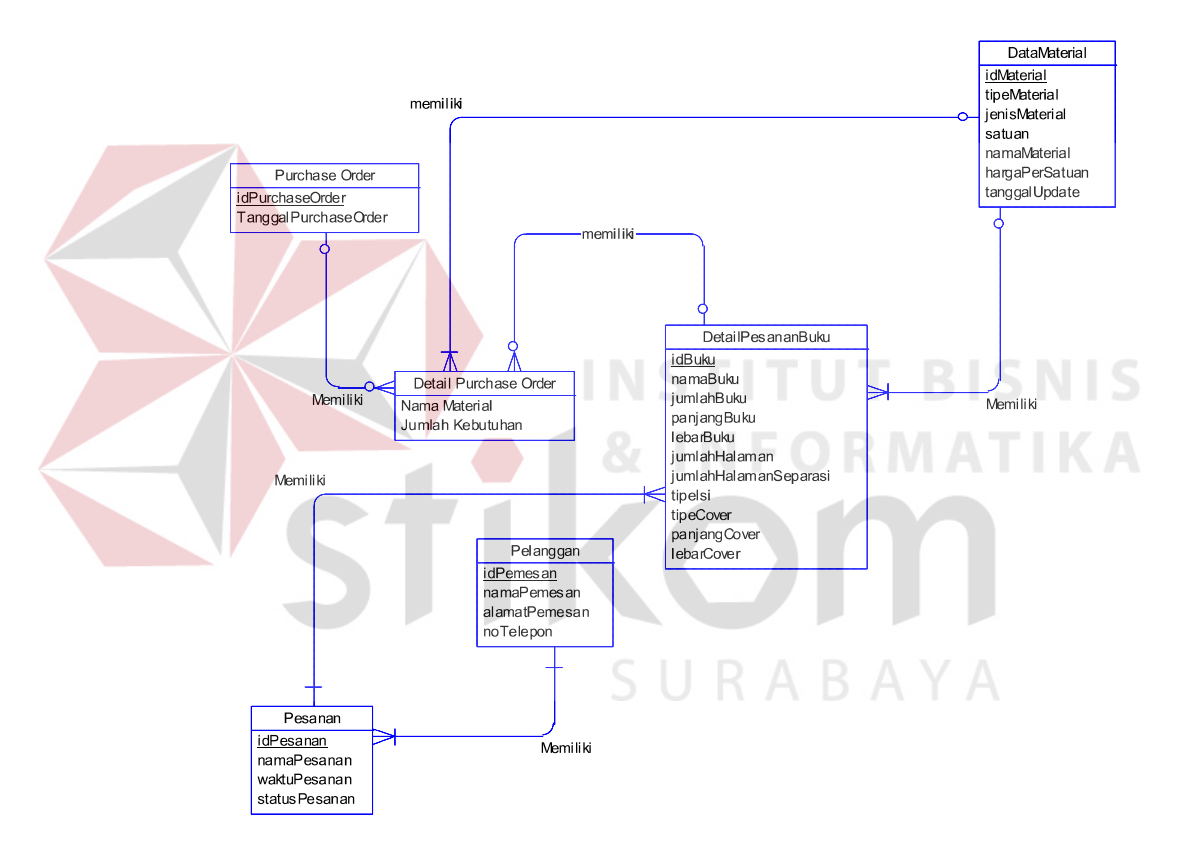

Gambar 3.13 *Conceptual Data Model* 

#### **G.** *Physical Data Model*

*Physical Data Model* (PDM) menggambarkan secara detail konsep rancangan struktur basis data untuk suatu program atau aplikasi. PDM terbentuk dari *Conceptual Data Model* (CDM) yang menggambarkan tabel-tabel penyusun basis data beserta *field-field* yang terdapat pada setiap tabel. Adapun PDM untuk aplikasi seperti terlihat pada Gambar 3.14.

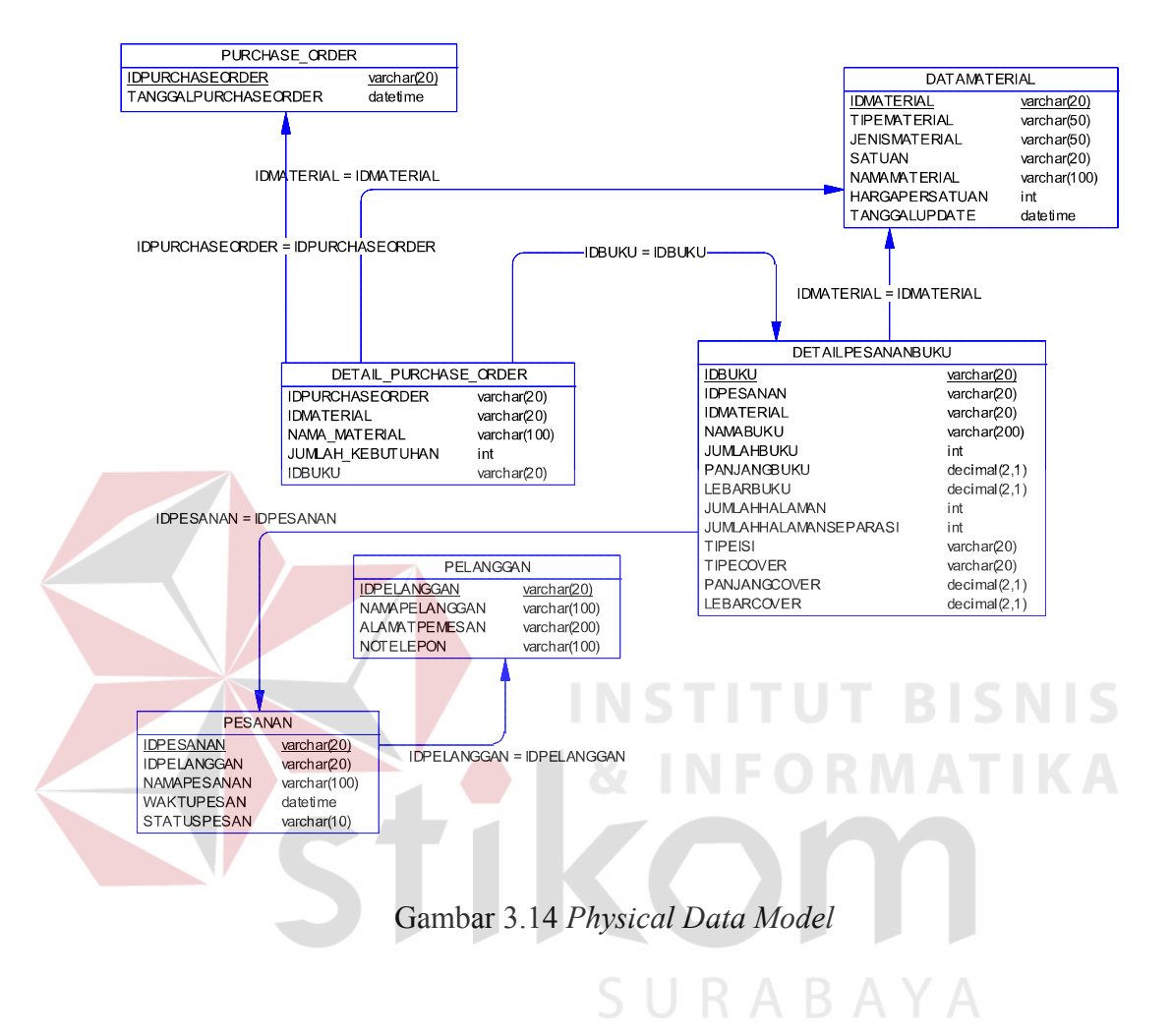

#### **H. Struktur Basis Data**

Sesuai dengan PDM yang telah terbentuk, dapat dibentuk suatu struktur basis data yang akan digunakan untuk penyimpanan data yaitu:

#### H.1.Pelanggan

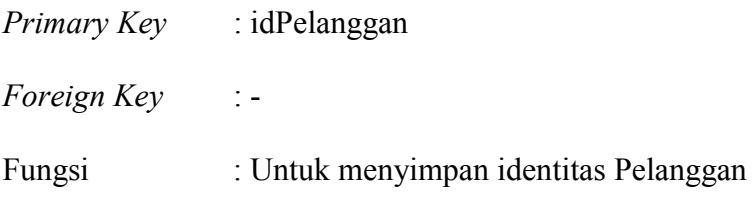

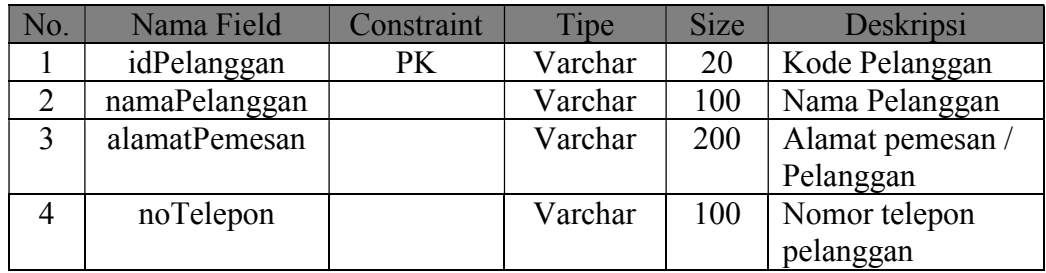

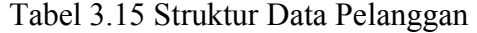

### H.2.Data Material

*Primary Key* : idMaterial

*Foreign Key* : -

Fungsi : Untuk menyimpan data material

Tabel 3.16 Struktur Data Material

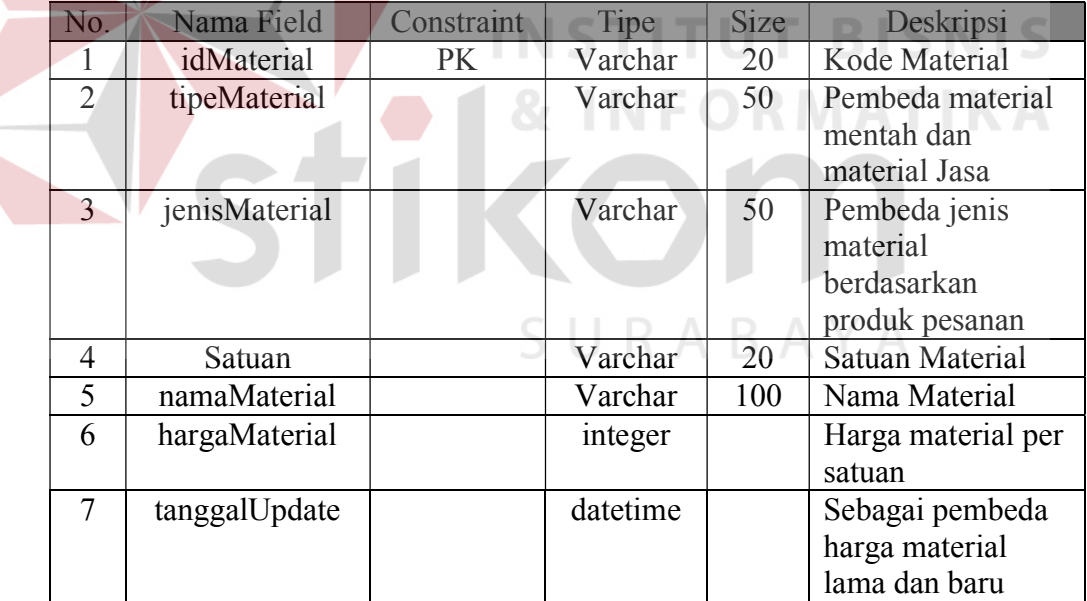

### H.3.Pesanan

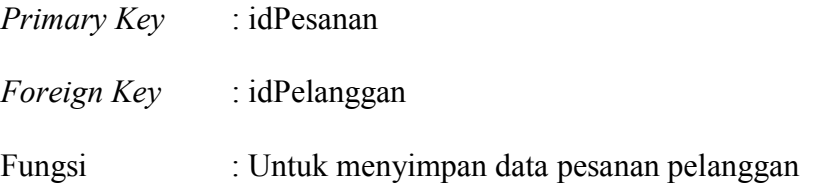

| No. | Nama Field  | Constraint | Tipe     | <b>Size</b> | Deskripsi         |
|-----|-------------|------------|----------|-------------|-------------------|
|     | idPesanan   | PK         | Varchar  | 20          | Kode Pesanan      |
|     | idPelanggan | <b>FK</b>  | Varchar  | 20          | Kode Pelanggan    |
| 3   | namaPesanan |            | Varchar  | 100         | Nama Pesanan /    |
|     |             |            |          |             | nama proyek cetak |
|     | waktuPesan  |            | Datetime |             | Tanggal Pesanan   |
|     | statusPesan |            | Varchar  |             | Status pesanan    |

Tabel 3.17 Struktur Data Pesanan

### H.4.Detail Kebutuhan Material

*Primary Key* : - *Foreign Key* : idPesanan, idMaterial Fungsi : Untuk mengelompokkan detail kebutuhan material berdasarkan pesanan pelanggan dan data material

Tabel 3.18 Struktur Data Detail Kebutuhan Material

and the state of the control of the

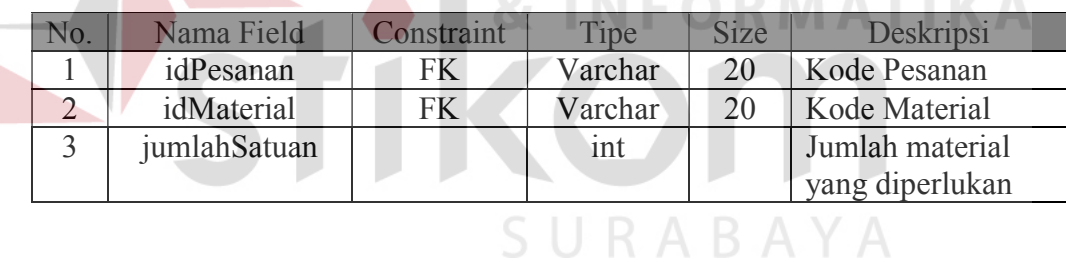

### H.5.Purchase Order

*Primary Key* : idPurchaseOrder

*Foreign Key* : -

Fungsi : Untuk membuat daftar belanja berdasarkan kebutuhan

material cetak

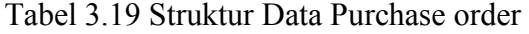

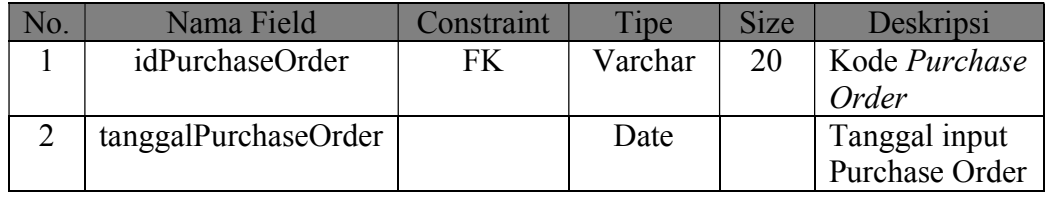

### H.6.Detail Purchase Order

*Primary Key* : - *Foreign Key* : idPurchaseOrder Fungsi : Untuk mengelompokkan detail barang pada *purchase Order* 

> Tabel 3.20 Struktur Data Detail Purchase order 1

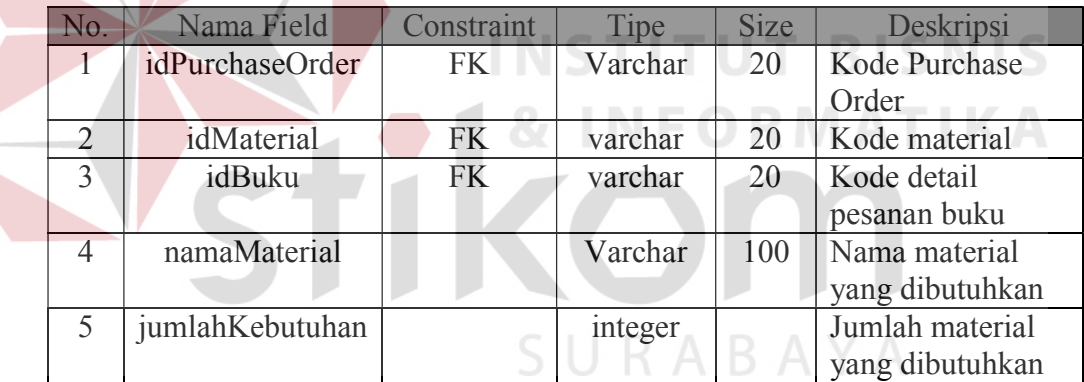

### H.7.DetailPesananBuku

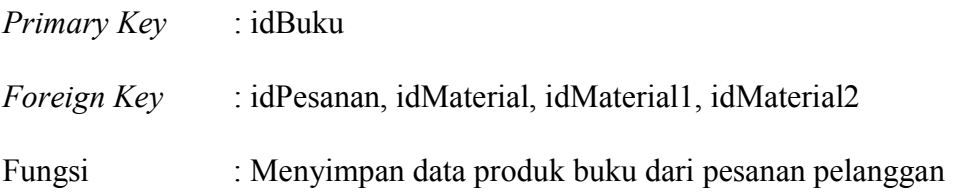

|  | No.            | Nama Field                         | Constraint | Tipe    | <b>Size</b> | Deskripsi                                                 |
|--|----------------|------------------------------------|------------|---------|-------------|-----------------------------------------------------------|
|  | 1              | idBuku                             | PK         | Varchar | 20          | Kode Buku                                                 |
|  | $\overline{2}$ | idPesanan                          | <b>FK</b>  | Varchar | 20          | Kode<br>Pesanan                                           |
|  | $\overline{3}$ | namaBuku                           |            | Varchar | 100         | Nama<br>Produk<br><b>Buku</b>                             |
|  | $\overline{4}$ | jumlahBuku                         |            | Integer |             | Jumlah<br>eksemplar<br>pesanan<br>buku                    |
|  | 5              | panjangBuku                        |            | decimal | 2,1         | Dimensi<br>panjang<br>buku                                |
|  | 6              | lebarBuku                          |            | decimal | 2,1         | Dimensi<br>Lebar buku                                     |
|  | $\overline{7}$ | jumlahHalamanBW                    |            | integer |             | Jumlah<br>halaman<br>hitam putih<br>pada buku             |
|  | 8              | jumlahHalamanSeparasi              |            | integer |             | Jumlah<br>halaman<br>warna pada<br><b>Buku</b>            |
|  | 9              | tipeIsi                            |            | Varchar | 50          | Tipe bahan<br>isi buku<br>berdasarkan<br>data<br>material |
|  | 10             | panjangCover                       |            | Decimal | 2,1         | Dimensi<br>panjang<br>cover buku                          |
|  | 11             | lebarCover                         |            | Decimal | 2,1         | Dimensi<br>lebar cover<br>buku                            |
|  | 12             | finishingCover<br>LaminasiGloss    |            | decimal | 3,1         | Luas<br>finishing<br>cover                                |
|  | 13             | finishingCoverLaminasiGlossCutting |            | decimal | 3,1         | Luas<br>finishing<br>cover                                |
|  | 14             | finishingCoverLaminasiDoff         |            | decimal | 3,1         | Luas<br>finishing<br>cover                                |

Tabel 3.21 Struktur Data Detail Pesanan Buku

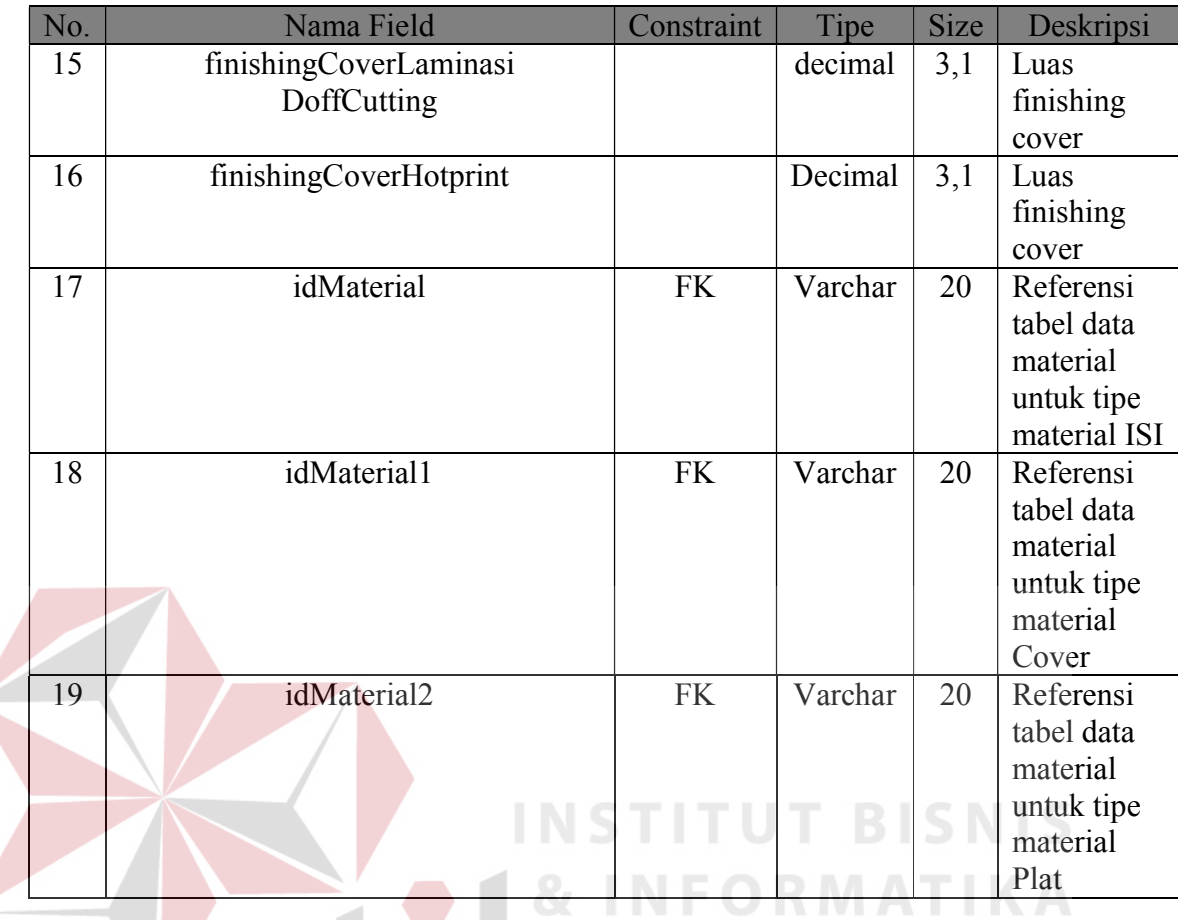

### **I. Perancangan Prosedur**

Detail sistem merupakan penjabaran pemrograman aplikasi dengan menggunakan *pseudocode* sehingga konstruksi awal pemrograman aplikasi yang akan dibangun dapat terlihat serta memberikan deskripsi dari setiap fungsi obyek yang akan dibangun disertai dengan desain tampilan antarmuka aplikasi. Pada Tugas Akhir ini, penjabaran detail dari system dibagi berdasarkan pengguna aplikasi tersebut sesuai dengan yang telah dijelaskan sebelumnya.

### I.1. *Form Login*

Gambar 3.15 merupakan desain untuk *form login* yang digunakan sebagai fungsi agar pengguna dapat masuk kedalam menu utama pada aplikasi sesuai dengan hak akses yang dimiliki.

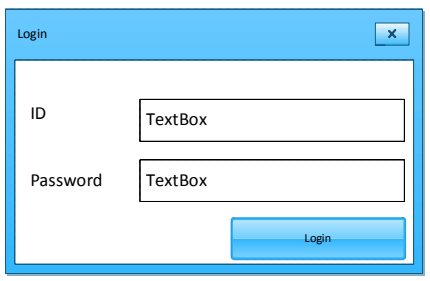

Gambar 3.15 Desain *Form Login*

Penjelasan mengenai fungsi yang dilakukan oleh *form login* dijabarkan

pada tabel 3.22 dibawah ini.

# Tabel 3.22 Detail *Form Login* MAT

**INSTITUT BISNIS** 

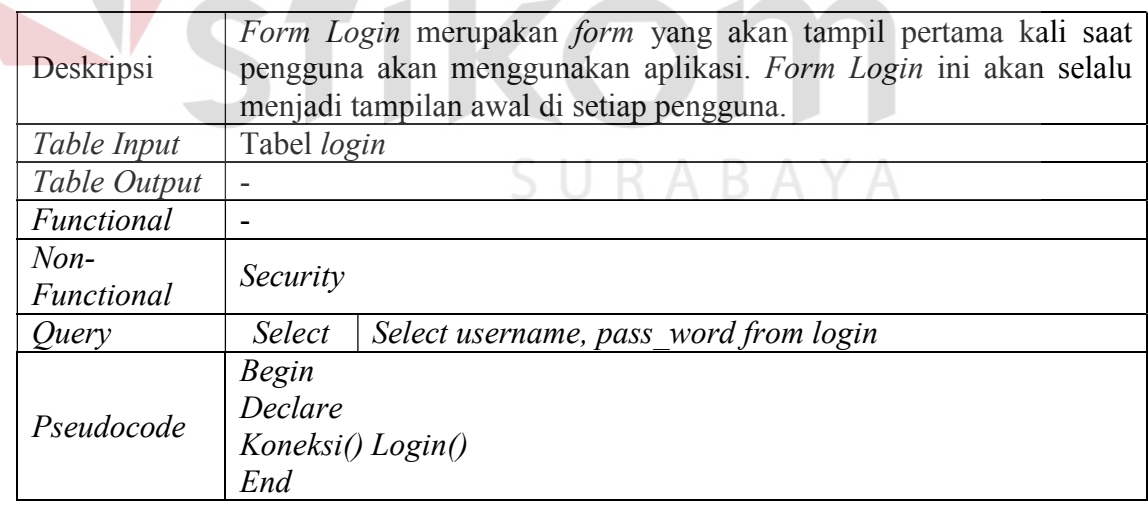

#### I.2. *Form* Mencatat Identitas Pelanggan

Gambar 3.16 merupakan desain dari *form* data pemesan, form tersebut digunakan sebagai menu untuk pelanggan yang menjalankan fungsi mencatat identitas pelanggan.

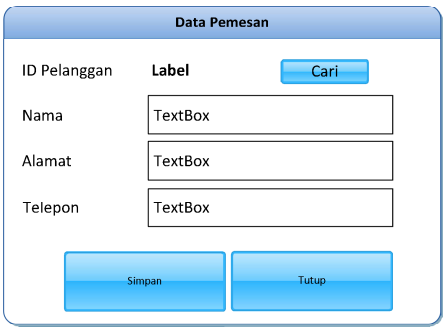

Gambar 3.16 Desain *Form* Identitas Pelanggan

Tabel 3.23 menjelaskan detail form identitas pelanggan yang melakukan

тU

pemesanan oleh Administrasi.

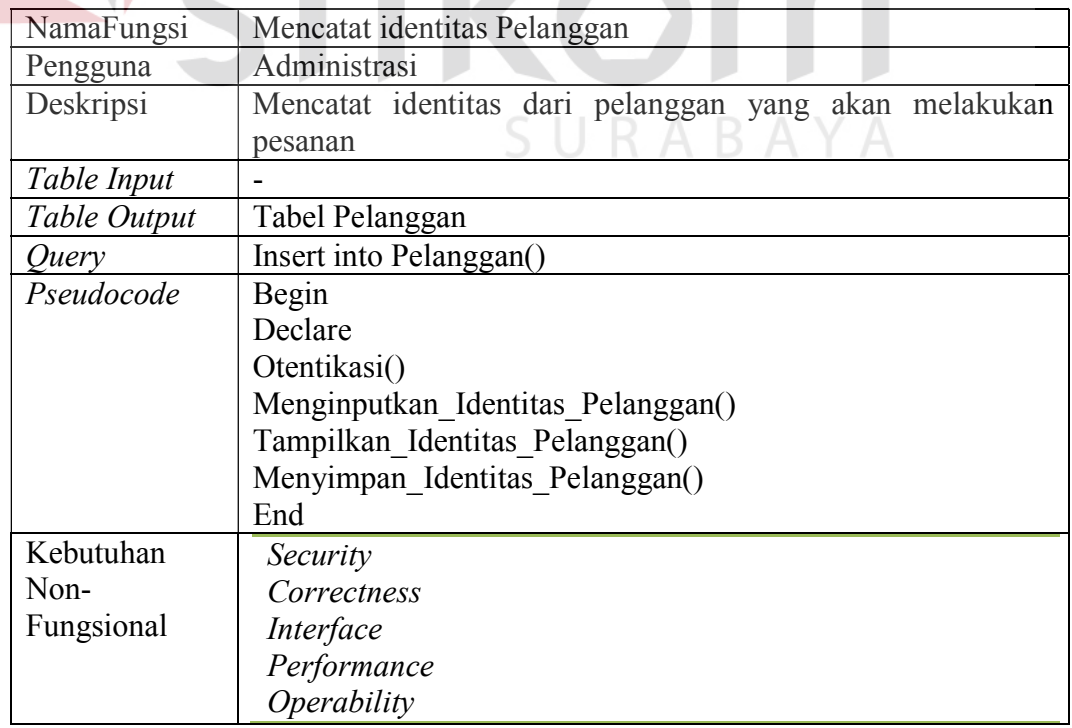

### Tabel 3.23 Detail *Form* Mencatat identitas

#### I.3. *Form* Data Material

Gambar 3.17 merupakan desain *form* Data material yang akan digunakan pihak administrasi untuk mendukung fungsi mencatat data material cetak yang akan digunakan pada proses cetak.

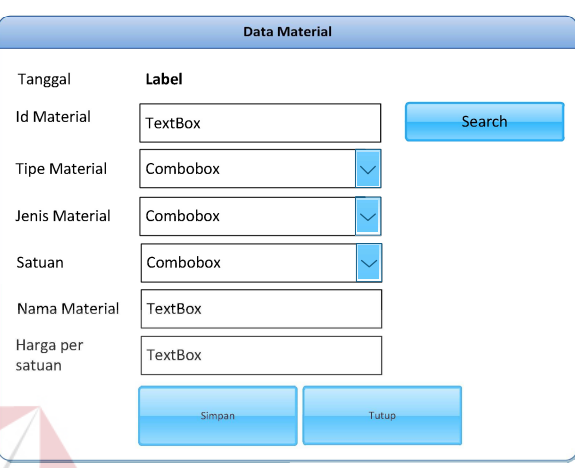

Gambar 3.17 Desain *Form* Data Material

Tabel 3.24 menjelaskan detail dari *form* data material yang digunakan

untuk mencatat kebutuhan data material cetak.

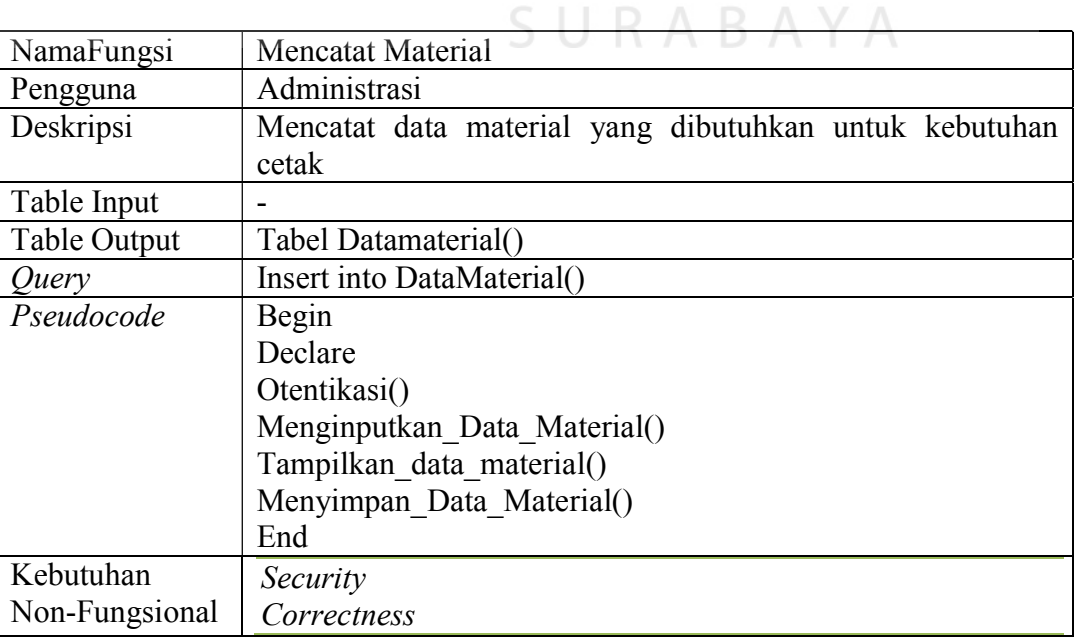

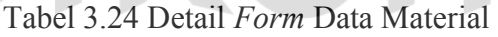

**NIS** 

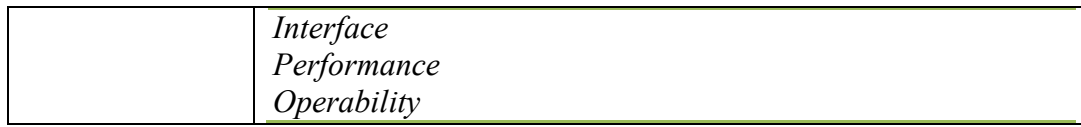

### I.4. *Form* Pesanan

Gambar 3.18 merupakan desain *form* pesanan yang akan oleh administrasi untuk mencatat pesanan dari pelanggan.

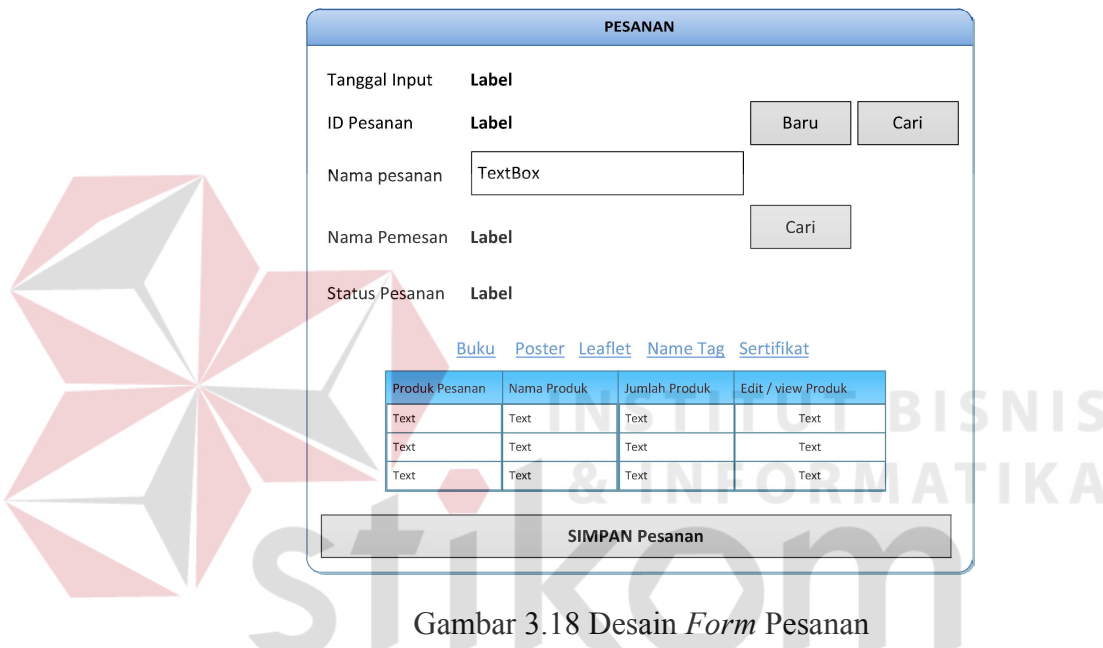

Tabel 3.25 menjelaskan detail *form* pesanan yang digunakan oleh Administrasi sebagai data pesanan.

| NamaFungsi |              |                   | <b>Mencatat Pesanan</b>         |  |  |  |  |
|------------|--------------|-------------------|---------------------------------|--|--|--|--|
|            | Pengguna     |                   | Administrasi                    |  |  |  |  |
|            | Deskripsi    |                   | Mencatat pesanan dari pelanggan |  |  |  |  |
|            | Table Input  | Tabel Pelanggan() |                                 |  |  |  |  |
|            | Table Output | Tabel Pesanan()   |                                 |  |  |  |  |
|            | Query        | select            | Select from pelanggan()         |  |  |  |  |
|            |              | insert            | Insert into Pesanan()           |  |  |  |  |
|            |              |                   |                                 |  |  |  |  |
|            | Pseudocode   | Begin             |                                 |  |  |  |  |
|            |              | Declare           |                                 |  |  |  |  |
|            |              |                   | Otentikasi()                    |  |  |  |  |
|            |              |                   | Menginputkan Data_Pesanan()     |  |  |  |  |
|            |              |                   | Menyimpan Data Pesanan()        |  |  |  |  |
|            |              | End               |                                 |  |  |  |  |
|            | Kebutuhan    | Security          |                                 |  |  |  |  |
| Non-       |              |                   | Correctness                     |  |  |  |  |
|            | Fungsional   | Interface         |                                 |  |  |  |  |
|            |              | Performance       |                                 |  |  |  |  |
|            |              | Operability       |                                 |  |  |  |  |
|            |              |                   |                                 |  |  |  |  |

Tabel 3.25 Detail *Form* Pesanan

### I.4.1 *Form* Detail Pesanan Buku

Gambar 3.19 adalah desain *form* detail pesanan buku yang merupakan

**INSTITUT BISNIS** 

SURABAYA

bagian dari form pesanan digunakan sebagai pencatatan data pesanan pelanggan

oleh administrasi.

### 71

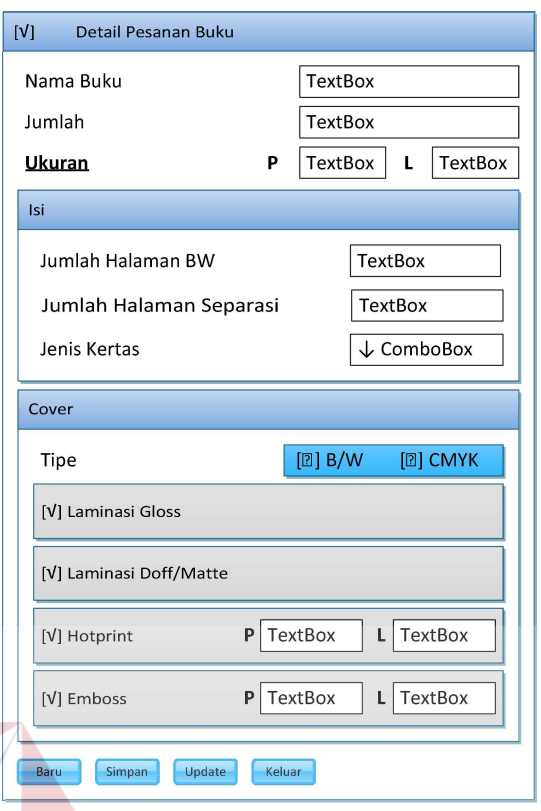

Gambar 3.19 Desain *Form* Detail Pesanan Buku

Tabel 3.26 menjelaskan detail dari fungsi mencatat detail pesanan buku

yang dilakukan oleh administrasi.

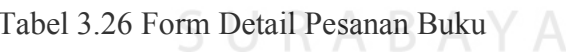

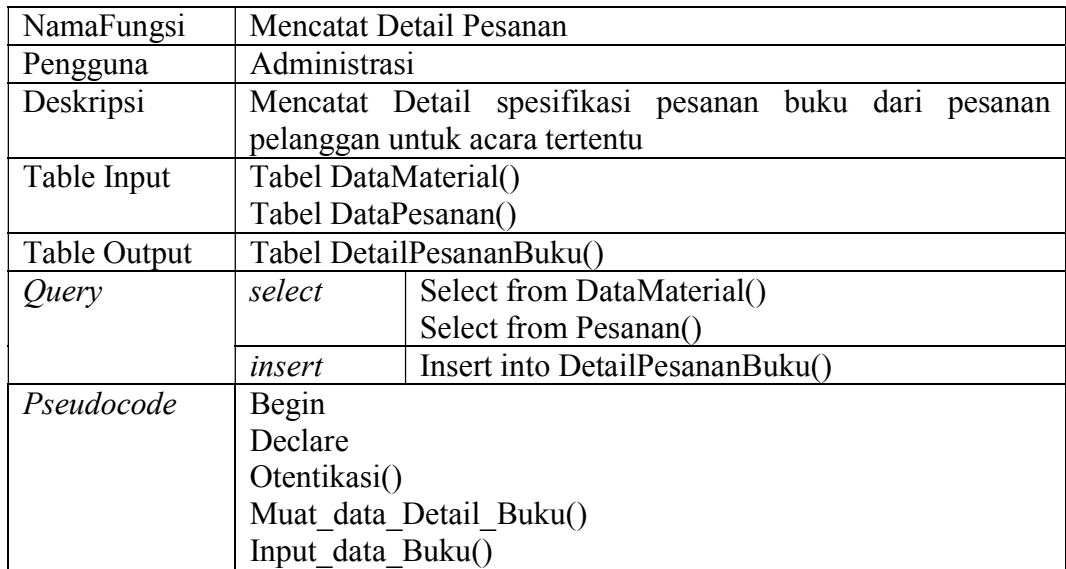

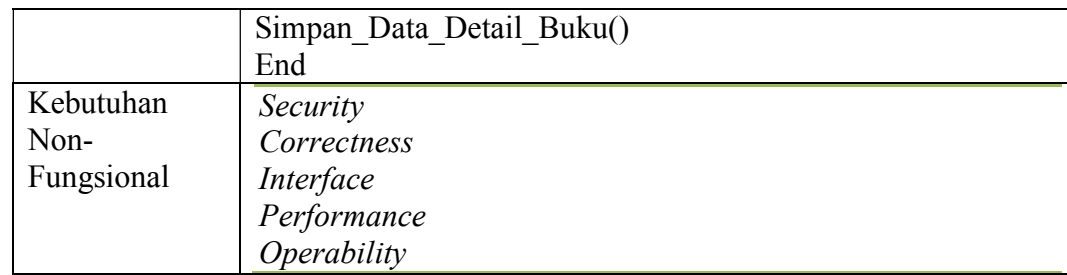

### I.5. *Form Purchase Order*

Gambar 3.20 merupakan desain dari *form purchase order* material yang digunakan untuk mencatat data *purchase order* material yang dibutuhkan untuk kebutuhan cetak.

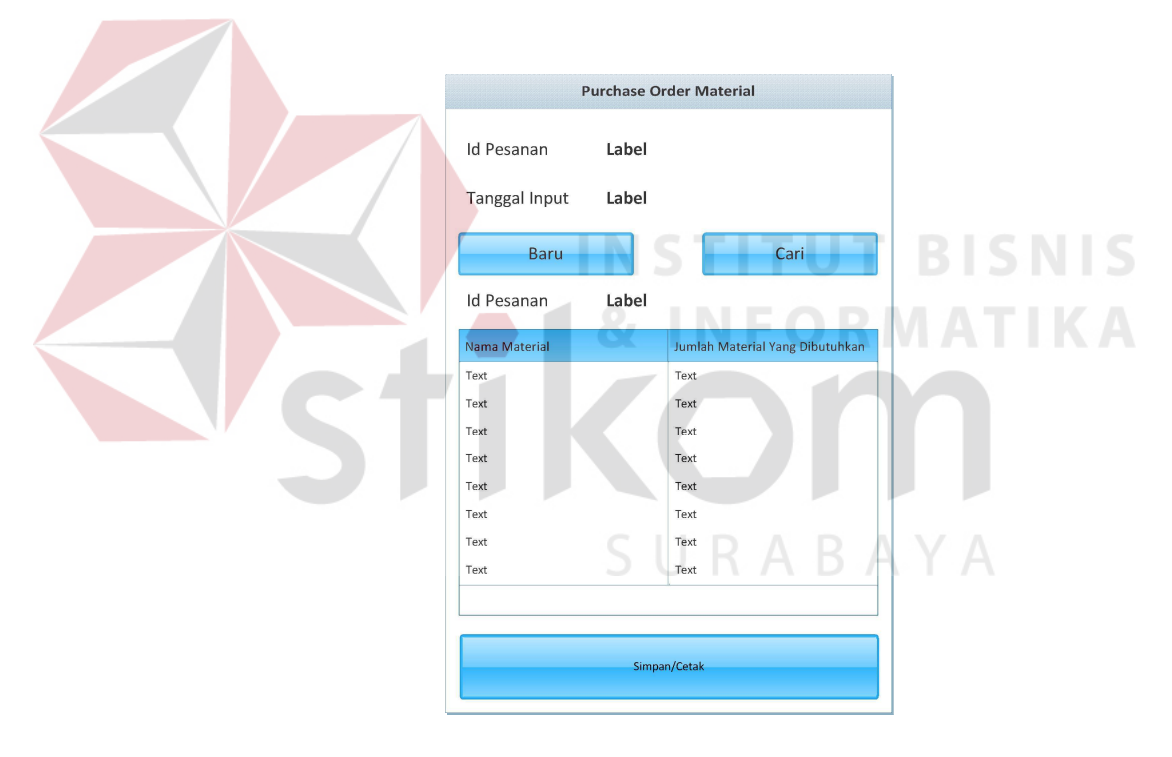

Gambar 3.20 Desain *Form Purchase Order*

Tabel 3.27 menjelaskan form *Purchase Order* yang digunakan oleh administrasi untuk membuat daftar belanja kebutuhan material cetak.

|  | NamaFungsi<br>Mencatat Purchase order |                                |                                                             |  |
|--|---------------------------------------|--------------------------------|-------------------------------------------------------------|--|
|  | Pengguna                              | Administrasi                   |                                                             |  |
|  | Deskripsi                             |                                | Mencatat data purchase order untuk memenuhi daftar material |  |
|  |                                       |                                | yang dibutuhkan dalam proses cetak                          |  |
|  | Table Input                           | Tabel DataMaterial()           |                                                             |  |
|  |                                       | Tabel DataPesanan()            |                                                             |  |
|  |                                       |                                | Tabel DataKebutuhanMaterial()                               |  |
|  | Table Output                          | Tabel PurchaseOrder()          |                                                             |  |
|  |                                       | Tabel DetailPurchaseOrder()    |                                                             |  |
|  | Query                                 | select                         | Select from DataMaterial()                                  |  |
|  |                                       |                                | Select from DataKebutuhanMaterial()                         |  |
|  |                                       |                                | Select from Pesanan()                                       |  |
|  |                                       |                                | Insert into PurchaseOrder()                                 |  |
|  |                                       | insert                         | Insert into DetailPurchaseOrder                             |  |
|  | Pseudocode                            | Begin                          |                                                             |  |
|  |                                       | Declare                        |                                                             |  |
|  |                                       | Otentikasi()                   |                                                             |  |
|  |                                       | Muat data kebutuhan Material() |                                                             |  |
|  |                                       | Olah purchase order()          |                                                             |  |
|  |                                       |                                | Simpan purchase order()                                     |  |
|  |                                       |                                | Cetak purchase order()<br>TITUT BISNIS                      |  |
|  |                                       | End                            |                                                             |  |
|  | Kebutuhan                             | Security                       |                                                             |  |
|  | Non-                                  | Correctness                    |                                                             |  |
|  | Fungsional                            | Interface                      |                                                             |  |
|  |                                       | Performance                    |                                                             |  |
|  |                                       | Operability                    |                                                             |  |
|  |                                       |                                |                                                             |  |

Tabel 3.27 Detail *Form Purchase Order*

### I.6. *Form* Pola Potong

Gambar 3.21 menjelaskan desain yang digunakan untuk membangun form perhitungan pola potong yang akan digunakan oleh kepala cetak dalam membantu fungsinya untuk perhitungan pola potong.

SURABAYA

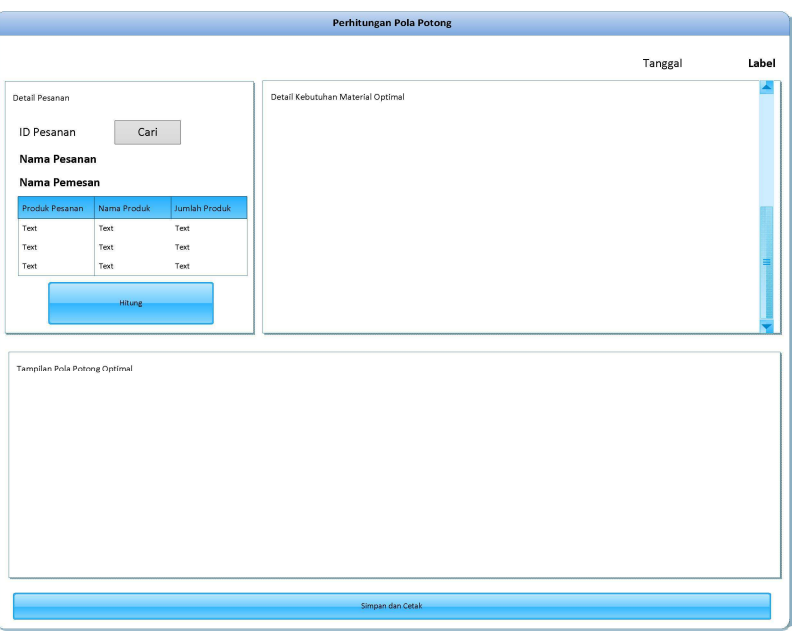

Gambar 3.21 Desain *Perhitungan Pola Potong*

Tabel 3.28 detail dari *form* Perhitungan pola potong yang digunakan oleh

Kepala Cetak untuk menghitung pola potong pesanan terhadap bahan baku serta

menghitung total biaya kebutuhan material untuk bahan cetak.

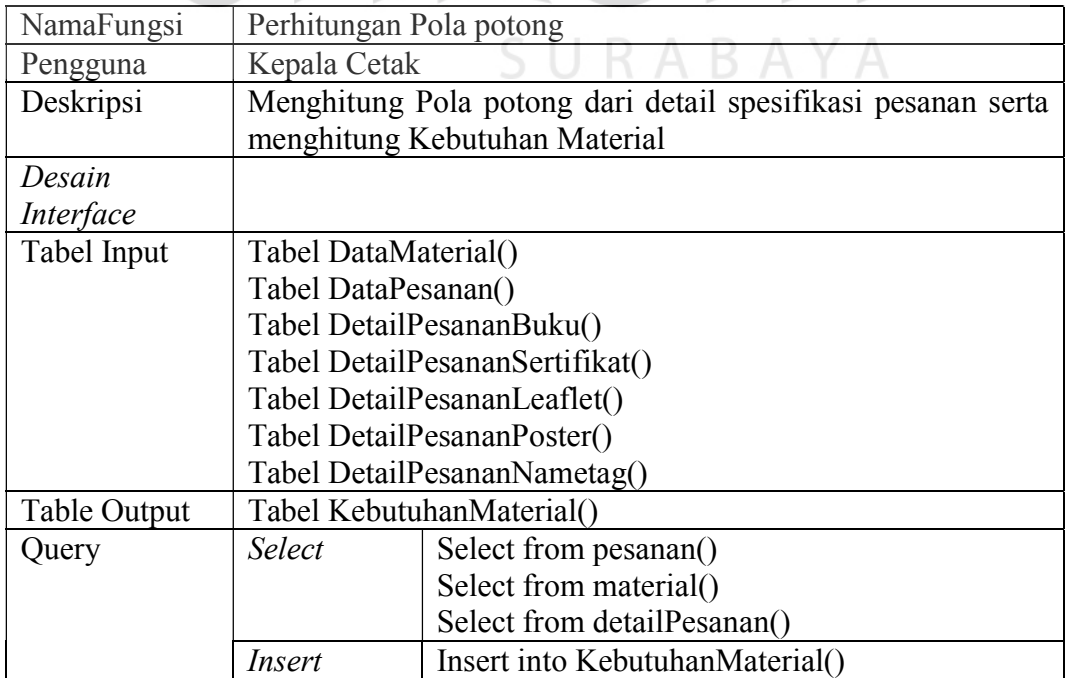

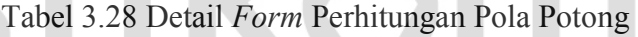

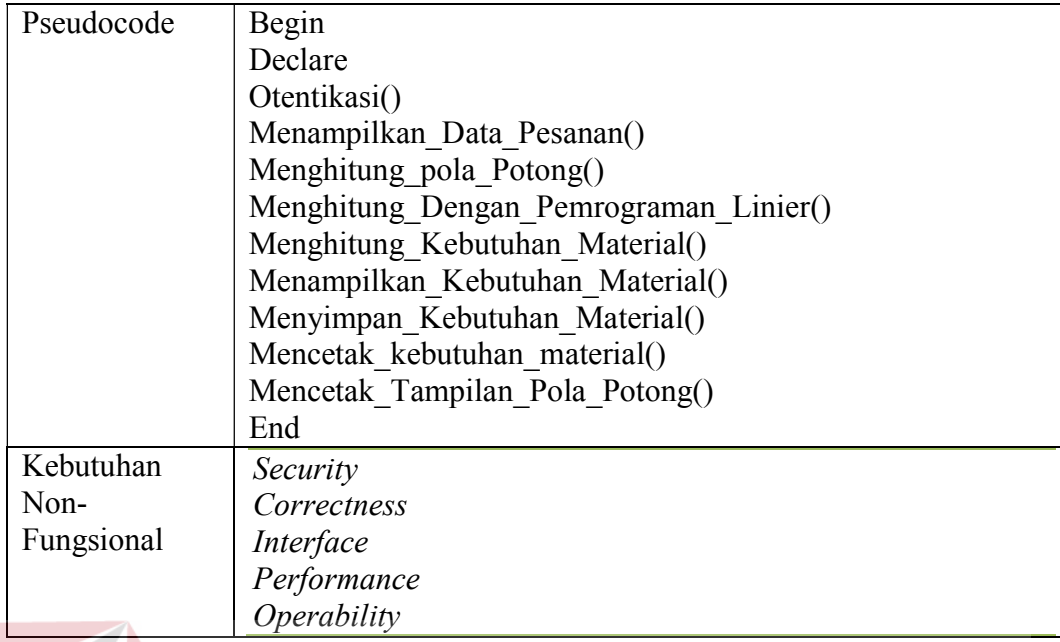

### **J. Desain** *Output*

Desain *output* merupakan perancangan antar muka laporan yang dihasilkan oleh proses data yang tersimpan pada database dan kemudian akan diolah sedemikian rupa menjadi informasi yang berguna bagi pengguna. Pada tugas akhir ini, aplikasi menyediakan jenis laporan eksternal yang digunakan untuk memenuhi kebutuhan material untuk proyek cetak yaitu laporan *purchase order.* Sedangkan laporan yang diperlukan untuk kebutuhan internal bagi pemilik meliputi, laporan perubahan harga material, laporan jumlah pesanan dari tiap pelanggan, laporan jumlah detail pesanan dari tiap pelanggan, serta laporan bahan material yang terpakai.

### **J.1. Laporan** *Purchase Order*

Laporan *purchase order* merupakan output yang dihasilkan melalui fungsi membuat purchase order. Laporan tersebut digunakan sebagai acuan pihak Administrasi untuk belanja kebutuhan material yang akan digunakan pada proyek

cetak yang akan dikerjakan. Gambar 3.22 menerangkan bentuk desain output yang dihasilkan.

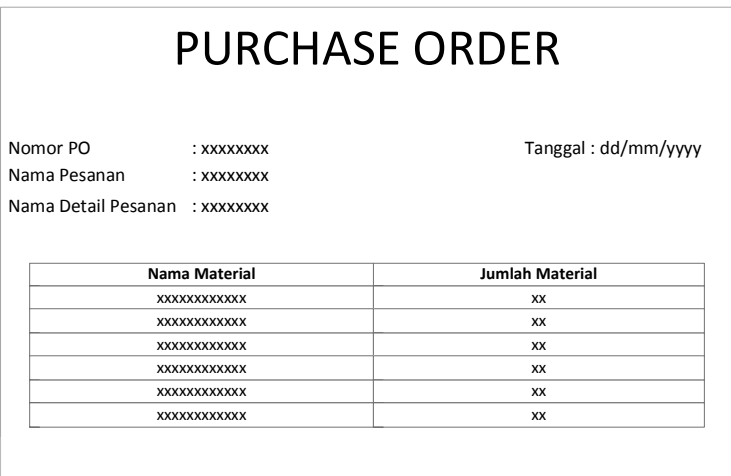

Gambar 3.22 Desain *Output* Laporan *Purchase Order* 

# **J.2. Laporan Perubahan Harga Material**  Laporan perubahan harga material merupakan hasil *output* yang

dihasilkan dari fungsi membuat laporan. Laporan tersebut berisi informasi tentang perubahan harga material yang diperlukan oleh pemilik perusahaan. Gambar 3.23 menerangkan bentuk desain output yang dihasilkan.<br>B A Y A

#### **J.3. Laporan Jumlah Pesanan Tiap Pelanggan**

Laporan jumlah pesanan tiap pelanggan merupakan hasil *output* yang dihasilkan dari fungsi membuat laporan. Laporan tersebut berisi informasi tentang banyaknya data pesanan dari tiap pelanggan. Gambar 3.24 menerangkan bentuk desain output yang dihasilkan.

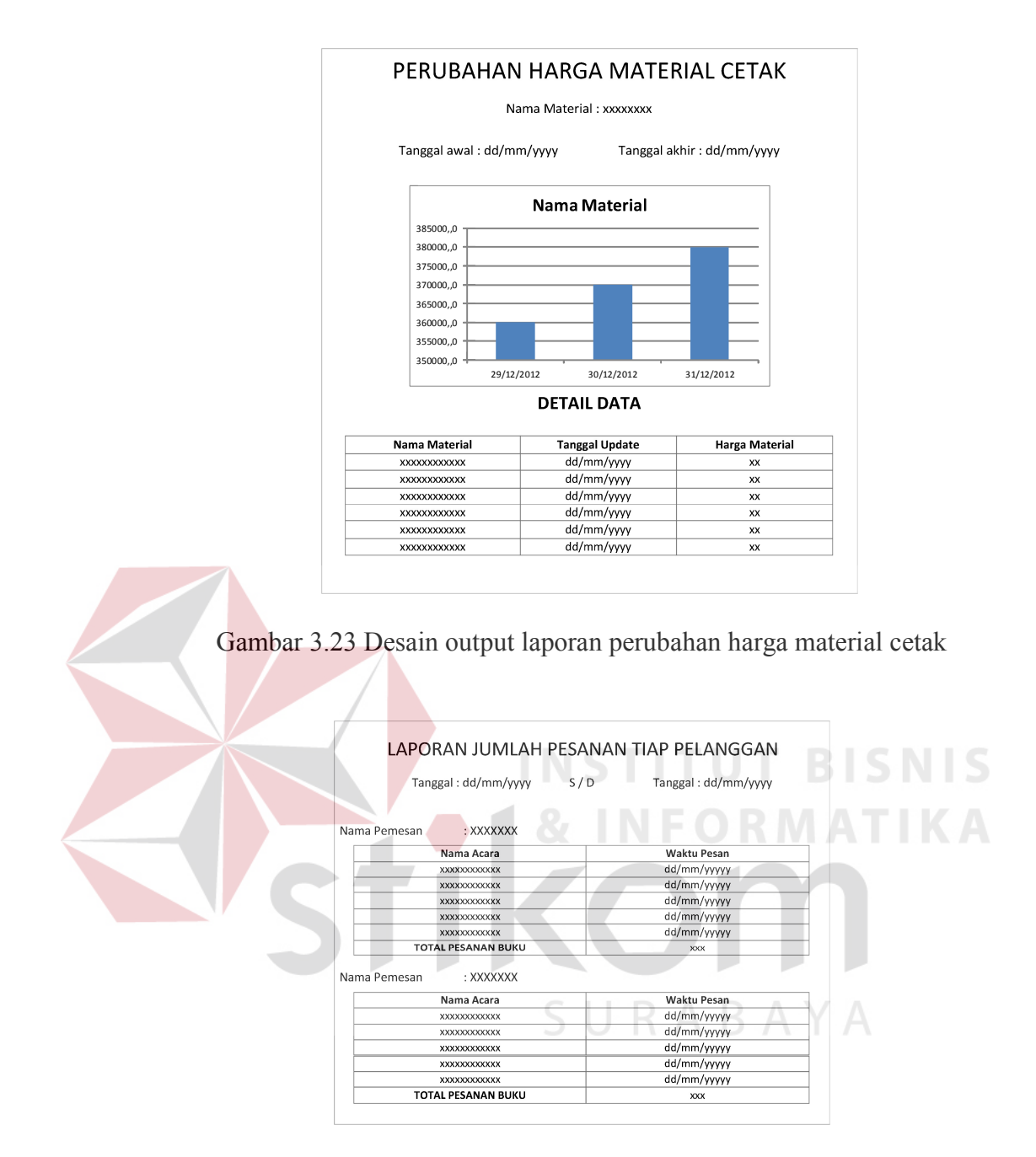

Gambar 3.24 Desain output Laporan Jumlah Pesanan Tiap Pelanggan

### **J.4. Laporan Jumlah Detail Pesanan Tiap Pelangga**n

Laporan jumlah detail pesanan tiap pelanggan merupakan hasil *output* yang dihasilkan dari fungsi membuat laporan. Laporan tersebut berisi informasi tentang berapa eksemplar banyaknya detail pesanan buku dari tiap acara yang dipesan oleh pelanggan. Gambar 3.25 menerangkan bentuk desain output yang dihasilkan.

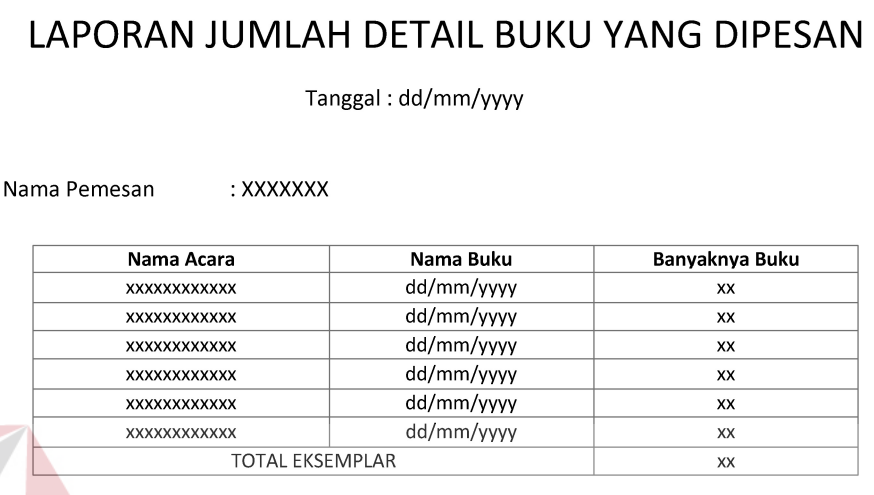

Gambar 3.25 Desain output Laporan Jumlah Detail Buku Yang Dipesan

# **J.5. Laporan Bahan Material yang Terpakai**

Laporan Bahan Material yang Terpakai merupakan hasil *output* yang dihasilkan dari fungsi membuat laporan. Laporan tersebut berisi informasi tentang banyaknya bahan kertas yang dipakai pada tiap pesanan buku dari tiap acara yang dipesan oleh pelanggan. Gambar 3.26 menerangkan bentuk desain *output* yang dihasilkan.

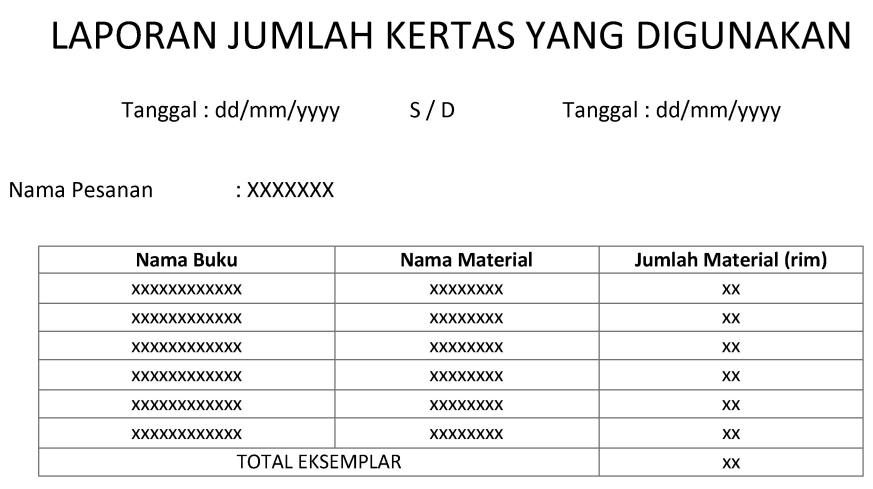

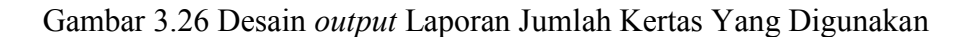

### **K. Perancangan Unit Program**

Unit Program merupakan kumpulan dari setiap *pseudocode* yang ada dalam setiap fungsi yang akan dibangun yang berfungsi sebagai dasar dalam membangun aplikasi dan menerapkan fungsi-fungsi tersebut ke dalam pemrograman dan konstruksi aplikasi yang akan dikembangkan. Program unit tersebut seperti terlihat pada Tabel 3.29.

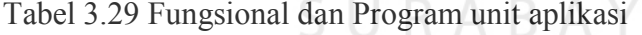

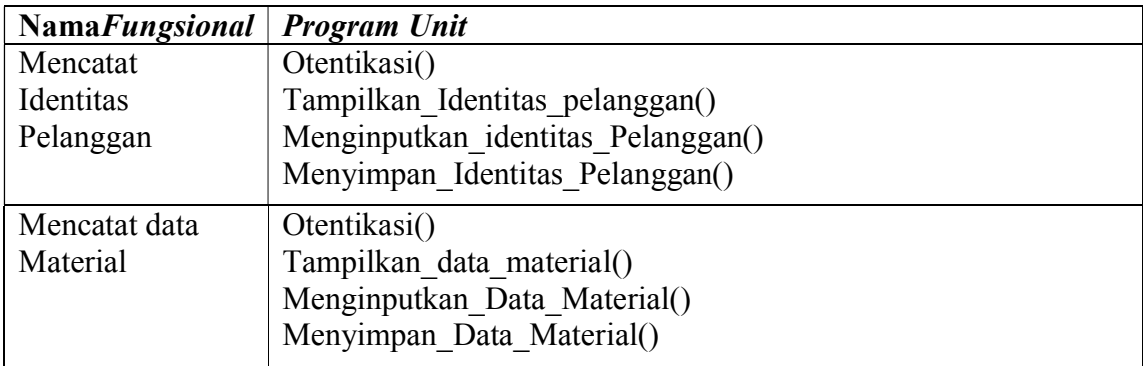

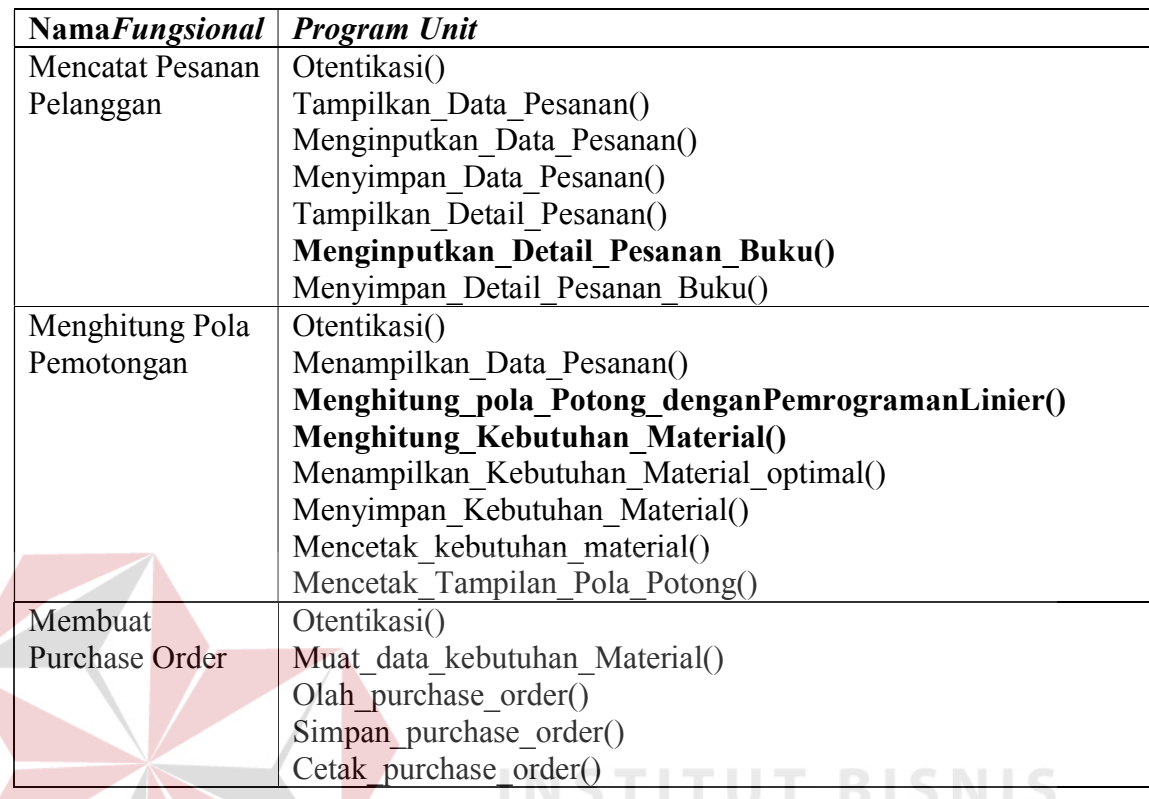

#### **K.1 Gambaran Penerapan Metode pemrograman linier pada program unit Menghitung\_pola\_Potong\_denganPemrogramanLinier().**

Berikut adalah pencarian nilai optimal dari penerapan metode uji titik sudut pada program unit yang akan diproses oleh aplikasi ini. Berikut gambaran untuk menghitung pola potong optimal pada pesanan buku sebanyak 1000 eksemplar dan tiap buku mempunyai dimensi panjang 12 cm dan lebar 19 cm berisi sebanyak 200 halaman. Nilai Optimal Dimensi pesanan tersebut akan ditentukan pola potong vertikal dan pola potong horizontal terhadap bahan kertas plano 65cm x 10cm, serta bahan kertas plano 79cm x 109cm. Dalam kasus mengoptimalkan bahan baku kertas, titik sudut digambarkan pada visualisasi pola potong pesanan terhadap bahan baku kertas.

Model Matematika untuk optimasi Horizontal pada Material Kertas 65 x 100:

- Z : Luas bidang potong optimal terhadap Material Kertas.
- $X_{1,1}$  : Jumlah pola potong terhadap lebar Material Kertas
- $X_{2,1}$  : Jumlah pola potong terhadap panjang Material Kertas

Bentuk pemodelan pemrograman linier kombinasi horizontal, dapat dilihat pada tabel 3.30.

Tabel 3.30 Kombinasi Horizontal Material 65x100 dengan pesanan 12x19

|    | Pemecahan |
|----|-----------|
|    |           |
|    |           |
|    | 155       |
|    |           |
| 65 | 100       |

Maksimalkan  $Z = 12X_{1.1}$ . 19 $X_{2.1}$ 

Batasan :

 $19X_{2,1} < 100$ 

 $12 X_{1.1} \le 65$ 

 $12X_{1.1} + 19X_{2.1} \le 155$ 

 $X_{1.1}$ ,  $X_{2.1} \ge 0$ 

Model Matematika untuk optimasi Vertikal pada Material Kertas 65 x 100 :

RABAYA

Z : Luas bidang potong optimal terhadap Material Kertas.

 $X_{1,1}$  : Jumlah pola potong terhadap lebar material kertas

 $X_{2,1}$  : Jumlah pola potong terhadap panjang material kertas

Bentuk pemodelan pemrograman linier kombinasi horizontal, dapat dilihat pada tabel 3.31.

| Ukuran Pesanan | 65 | Pemecahan |
|----------------|----|-----------|
|                |    |           |
|                | 57 | 153       |
| Sisa Potong    |    |           |

Tabel 3.31 Kombinasi Vertikal Material 65x100 dengan pesanan 12x19

Maksimalkan  $Z = 19 X_{1,1}$ . 12 $X_{2,1}$ 

Batasan :

 $19 X_{1.1} \leq 65$ 

 $12 X_{2.1} \le 100$ 

 $19X_{1.1} + 12X_{2.1} \le 153$ 

 $X_{1.1}$ ,  $X_{2.1} \ge 0$ 

Dari dua model diatas sistem mampu membentuk model visual sebagai penyelesaian untuk mencari area optimum untuk tiap pola potong. Gambar 3.27 menjelaskan bentuk visual pola potong untuk menentukan tiap area optimum baik horizontal maupun vertikal.

SURABAYA

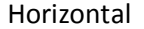

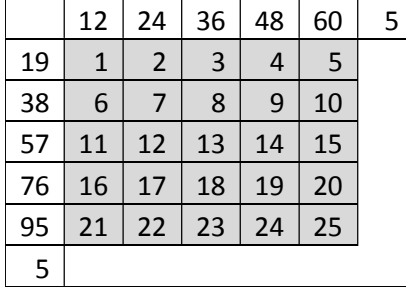

|    |    |    | Vertikal |   |
|----|----|----|----------|---|
|    | 19 | 38 | 57       | 8 |
| 12 | 1  | 2  | 3        |   |
| 24 | 4  | 5  | 6        |   |
| 36 | 7  | 8  | 9        |   |
| 48 | 10 | 11 | 12       |   |
| 60 | 13 | 14 | 15       |   |
| 72 | 16 | 17 | 18       |   |
| 84 | 19 | 20 | 21       |   |
| 96 | 22 | 23 | 24       |   |
| 4  |    |    |          |   |

Gambar 3.27 Bentuk Visual Pola Potong pada Bahan baku plano 65x100

**T BIS** 

Dari dua bentuk pola potong yang telah dihasilkan pada gambar 3.27, maka pada bahan material ukuran 65 x 100 menggunakan pola potong horizontal ABAYA yang mempunyai 25 jumlah pola potong.

Model Matematika untuk optimasi Horizontal pada Material Kertas 79 x 109:

- Z : Luas bidang potong optimal terhadap Material Kertas.
- $X_{1,1}$  : Jumlah pola potong terhadap lebar Material Kertas

X2.1 : Jumlah pola potog terhadap panjang Material Kertas

Bentuk pemodelan pemrograman linier kombinasi horizontal, dapat dilihat pada tabel 3.32.

| Ukuran Pesanan | 70 | ۱۸۹ | Pemecahan |
|----------------|----|-----|-----------|
|                |    |     |           |
|                |    |     | 61        |
| Sisa Potong    |    |     |           |

Tabel 3.32 Kombinasi Horizontal Material 79x109 pesanan 16x29

Maksimalkan  $Z = 12X_{1,1}$ . 19 $X_{2,1}$ 

Batasan :

 $12 X_{1.1} \le 79$ 

 $19X_{2.1} \le 109$ 

 $12X_{1.1} + 19X_{2.1} \le 167$ 

 $X_{1.1}$ ,  $X_{2.1} \ge 0$ 

Model Matematika untuk optimasi Vertikal pada Material Kertas 79 x 109 :

Z : Luas bidang potong optimal terhadap Material Kertas.

 $X_{1,1}$  : Jumlah pola potong terhadap lebar material kertas

 $X_{2,1}$  : Jumlah pola potog terhadap panjang material kertas

Bentuk pemodelan pemrograman linier kombinasi horizontal, dapat dilihat pada

tabel 3.33.

# SURABAYA

| Ukuran Pesanan | 79 | 109 | Pemecahan |
|----------------|----|-----|-----------|
|                |    |     |           |
|                |    |     | 184       |
| Sisa Potong    |    |     |           |

Tabel 3.33 Kombinasi Vertikal Material 79x109 pesanan 16x29

Maksimalkan  $Z = 19X_{1,1}$ . 12 $X_{2,1}$ 

Batasan :

 $19X_{1.1} \le 79$ 

 $12X_{2.1} \le 109$ 

 $19X_{1.1} + 12X_{2.1} \le 184$ 

 $X_{1.1}$ ,  $X_{2.1} \ge 0$ 

Dari dua model diatas sistem mampu membentuk model visual sebagai penyelesaian untuk mencari area optimum untuk tiap pola potong. Berikut gambaran bentuk visual pola potong untuk menentukan tiap area optimum baik horizontal maupun vertikal. Gambar 3.28 menjelaskan jumlah bagian pola potong pada bahan material ukuran 79 x 109 menggunakan pola potong vertikal yang SURABAYA mempunyai 36 jumlah pola potong.

|              |              |    |                |    |    | Horizontal |   |
|--------------|--------------|----|----------------|----|----|------------|---|
|              | 12           | 24 | 36             | 48 | 60 | 72         | 7 |
| 19           | 1            | 2  | 3              | 4  | 5  | 6          |   |
| 38           | 7            | 8  | 9              | 10 | 11 | 12         |   |
| 57           | 13           | 14 | 15             | 16 | 17 | 18         |   |
| 76           | 19           | 20 | 21             | 22 | 23 | 24         |   |
| 95           | 25           | 26 | 27             | 28 | 29 | 30         |   |
| 14           |              |    |                |    |    |            |   |
| Vertikal     |              |    |                |    |    |            |   |
|              | 19           | 38 | 57             | 76 | 3  |            |   |
| 12           | $\mathbf{1}$ | 2  | 3              | 4  |    |            |   |
| 24           | 5            | 6  | $\overline{7}$ | 8  |    |            |   |
| 36           | 9            | 10 | 11             | 12 |    |            |   |
| 48           | 13           | 14 | 15             | 16 |    |            |   |
| 60           | 17           | 18 | 19             | 20 |    |            |   |
| 72           | 21           | 22 | 23             | 24 |    |            |   |
| 84           | 25           | 26 | 27             | 28 |    |            |   |
| 96           | 29           | 30 | 31             | 32 |    |            |   |
| 108          | 33           | 34 | 35             | 36 |    |            |   |
| $\mathbf{1}$ |              |    |                |    |    |            |   |

Gambar 3.28 Bentuk Visual Pola Potong pada Bahan baku 79x109

### **K.2 Perhitungan biaya minimum pada program unit menghitung kebutuhan material Buku.**

Setelah nilai hasil optimal pola potong pesanan terhadap tiap pola potong bahan baku diperoleh dari visualisasi pola potong. Aplikasi menentukan tiap biaya minimum dari tiap material kertas. Setiap rim plano bahan baku kertas 65cm x 100cm mempunyai harga material sebesar Rp. 380.000,- serta bahan kertas plano 79cm x 109cm mempunyai harga material sebesar Rp. 475.000,-. Berikut fungsi matematika untuk menentukan biaya material minimum.

$$
Z = \sum_{p}^{n} BiayaMaterial_p \le Z_p
$$

Gambar 3.29 Fungsi untuk menentukan biaya material minimum

Berikut adalah penjelasan dari fungsi meminimumkan contoh biaya material dari gambar 3.29.

- $Z =$ Kumpulan biaya material
- $P =$  Nilai pola potong optimal dari tiap pola potong horizontal maupun vertikal

Z*p* = Nilai Biaya Material dari tiap jumlah pola potong

Pada kasus diatas ditambahkan pelanggan membutuhkan 1000 eksemplar buku dengan 176 halaman hitam putih dan 24 halaman separasi. Dari nilai pola potong optimal yang diketahui untuk tiap bahan material, sistem mampu menentukan jumlah kebutuhan material serta biaya yang diperlukan untuk tiap material berdasarkan pesanan pelanggan. Berikut adalah model matematika menghitung jumlah kebutuhan rim plano untuk kertas isi berdasarkan ketentuan SURABAYA perusahaan.

500 *TotalPesananBuku totalHalaman* <sup>2</sup> *JumlahPolaPotong JumlahKebutuhanRimPlano* 500 <sup>22001000</sup> *JumlahPolaPotong JumlahKebutuhanRimPl ano*

| Dimensi  | Biaya        | Jumlah Pola | Jumlah                    |               |
|----------|--------------|-------------|---------------------------|---------------|
| Material | Material per | Potong      | kebutuhan Rim   Kebutuhan |               |
|          | rim plano    | Optimal     | Plano                     | tiap material |
| 65 x 100 | $380.000 -$  | 25 potong   | 8 rim plano               | $3.040.000,-$ |
| 79 x 109 | $475.000 -$  | 36 potong   | 6 rim plano               | $2.850.000,-$ |

Tabel 3.34 Kumpulan biaya material berdasarkan harga material tiap ukuran

Dari tabel kumpulan biaya material diatas sistem memilih dimensi material yang memiliki total biaya minimum yaitu, dimensi material berukuran 79 x 109 dengan jumlah kebutuhan 6 rim plano dengan total biaya kebutuhan material Rp 2.850.000,-

### **L.** *Flowchart Software*

Gambar 3.30 menjelaskan urutan *flowchart* untuk pengembangan aplikasi *Cutting Stock Optimization* (CSO) dengan metode Pemrograman Linier.

#### **M.** *Pseudocode*

Dalam menjelaskan fungsi yang ada pada *flowchart* pada gambar 3.30 tabel 3.35 merupakan daftar *pseudocode* secara detail menjelaskan tiap prosedur yang fokus dibahas pada Tugas Akhir Rancang Bangun Aplikasi *Cutting Stock Optimization* Dengan Menggunakan Pemrograman Linier pada Perusahaan Percetakan KJ4.

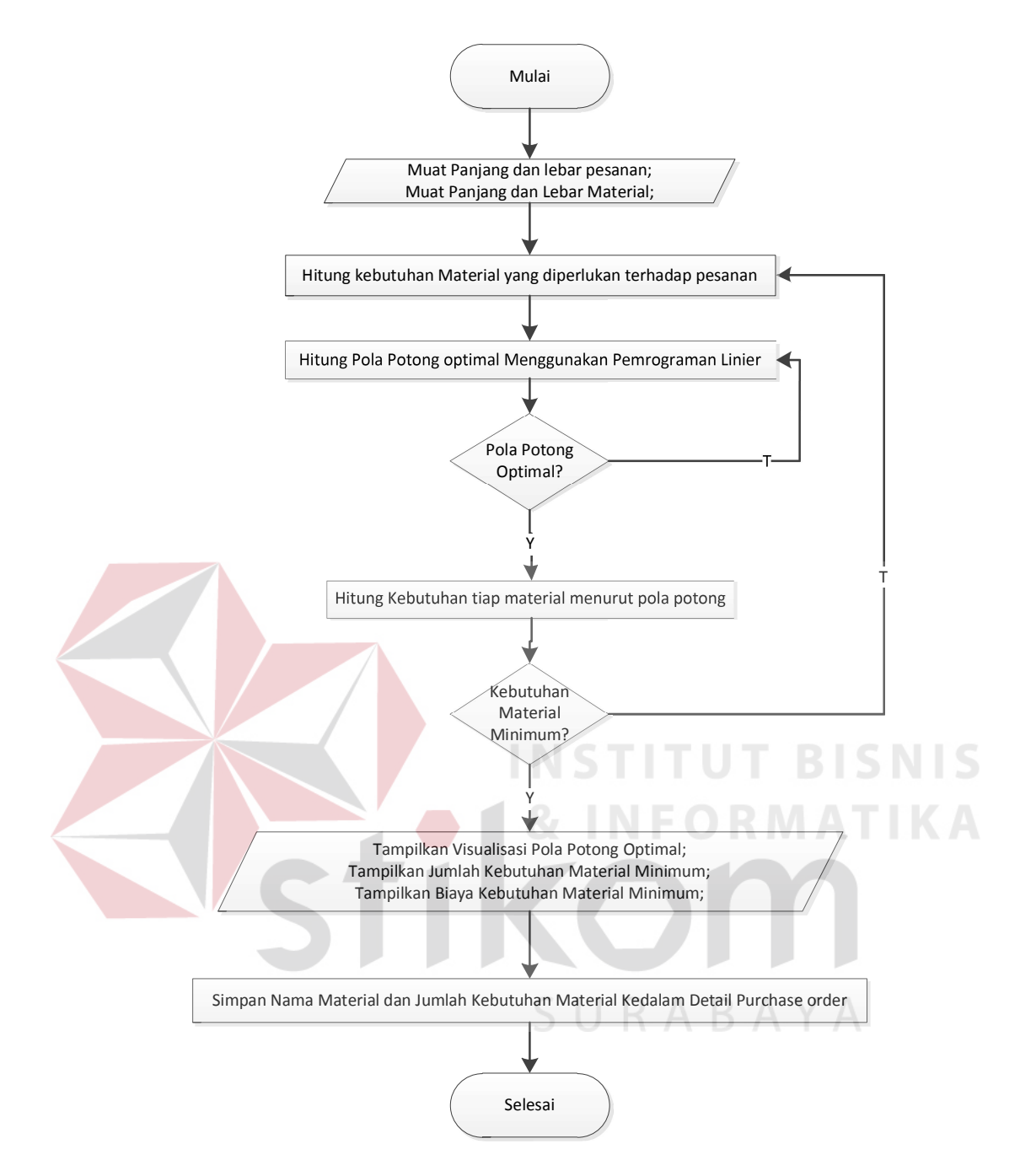

Gambar 3.30 *Flowchart* Aplikasi CSO

| No.          | <b>Program Unit</b>                   | Pseudocode                                                                                                    |
|--------------|---------------------------------------|----------------------------------------------------------------------------------------------------|
| $\mathbf{1}$ | Menginputkan Detail<br>Pesanan Buku() | Program Start<br>Masukkan Input<br>$X = \{$ inputan panjang Buku'<br>$Y = 'inputan lebar buku'$<br>$V = 'inputan Nama Material'$<br>$Z1 =$ 'inputan halaman BW'<br>$Z2 =$ 'inputan halaman Separasi'<br>$Z3$ = hitung jumlah total halaman( $Z1$ , $Z2$ )<br>$W = \text{cari}$ berat kertas(V)<br>$X1 =$ hitung Panjang Cover $(X, Y)$<br>$Y1 = Y'$ lebar cover'<br>$FG =$ hitung finishing $Cover(X1, Y1)$<br>Function hitung Jumlah total halaman(a,b) {<br>$c = a+b$<br>Return Z3<br>Function cari berat kertas(a as string) $\{$<br>$b = Cint(a.Substring(a.Length - 2))$<br>Return $\mathbf{b}$ $\Box$<br>& INFORMATIKA<br>Function hitung Panjang Cover(a, b) {<br>$c = (a*2) + (((0.0013*b)*b)/10)$<br>Return c<br>Function hitung finishing $Cover(a,b)$ {<br>$c = a * b$<br>Return c |
|              |                                       | Program End                                                                                                    |

Tabel 3.35 *Pseudocode* prosedur yang dibahas

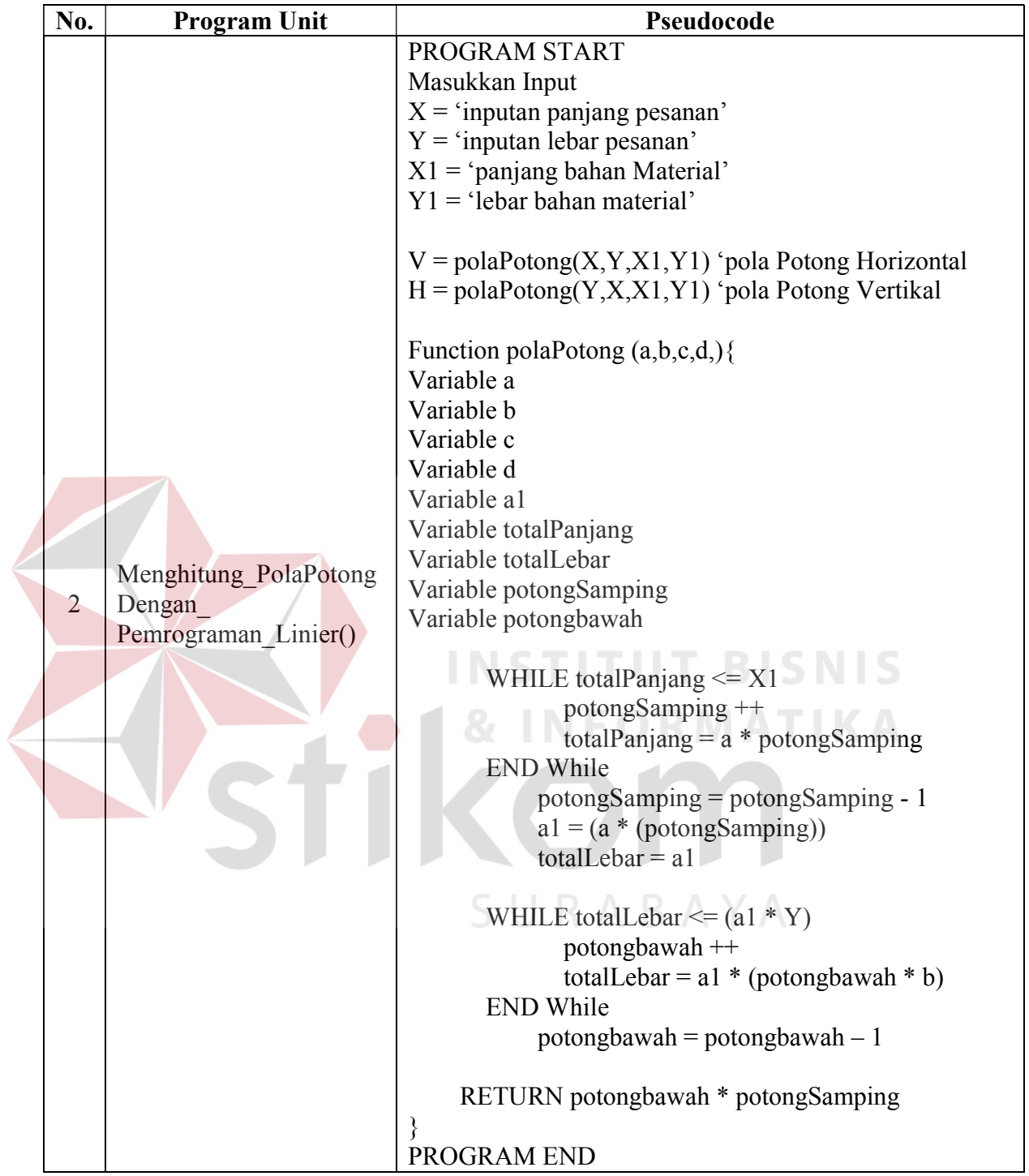

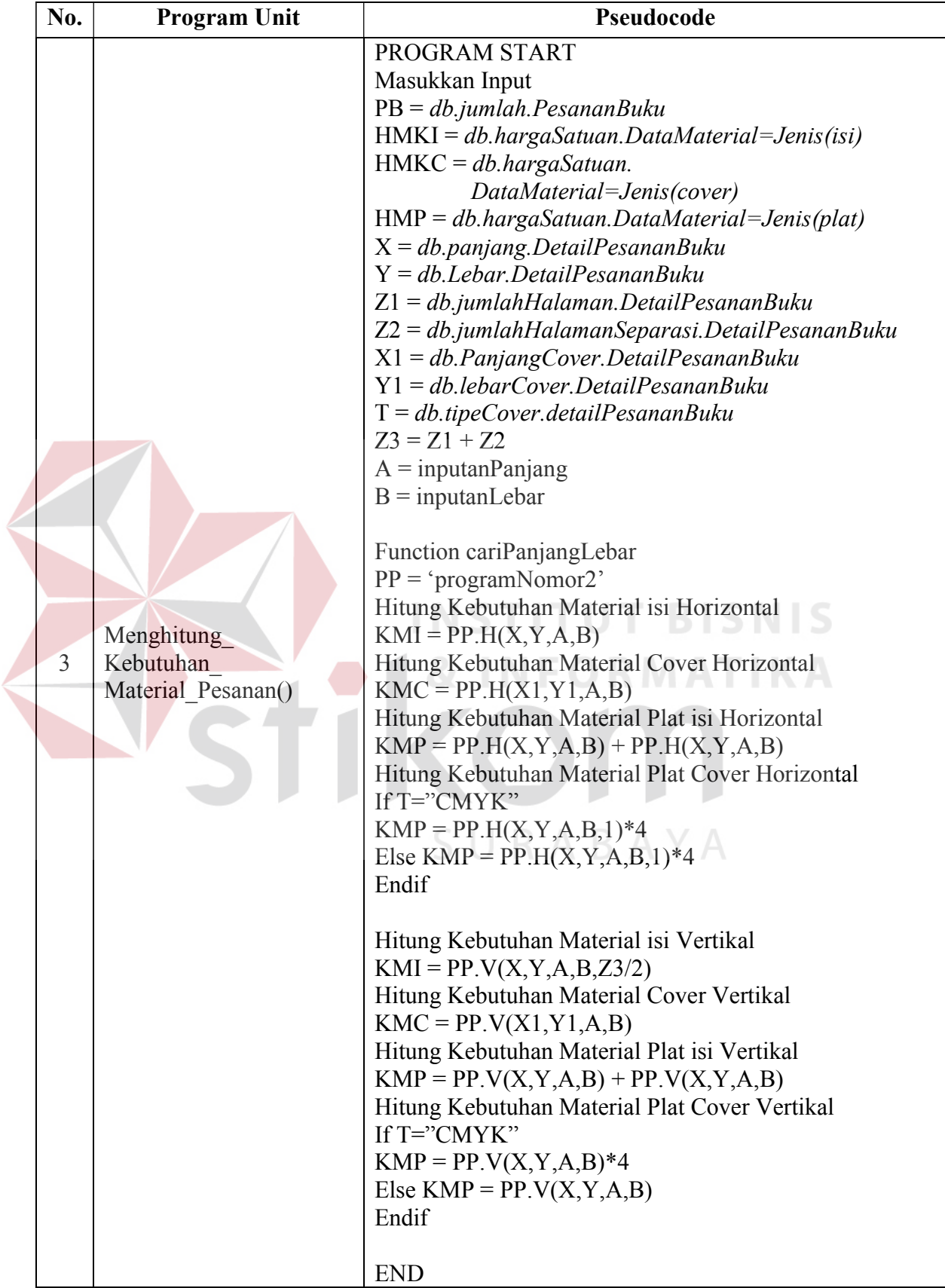

#### **N.** *Desain Arsitektur*

Pengembangan perangkat lunak membutuhkan adanya dukungan perangkat keras dan konfigurasi sistem yang tepat sehingga perangkat lunak tersebut dapat bekerja dengan baik. Kebutuhan sistem mendefinisikan kebutuhan perangkat keras untuk mendukung kinerja perangkat lunak yang terdiri dari spesifikasi sistem, spesifikasi jaringan, dan spesifikasi pendukung lainnya.

Bila dilihat dari hasil analisis kebutuhan, dapat diberikan solusi spesifikasi perangkat lunak dan perangkat keras serta konfigurasi jaringan dengan model *Client – Server*, yang dapat dilihat pada Gambar 3.31.

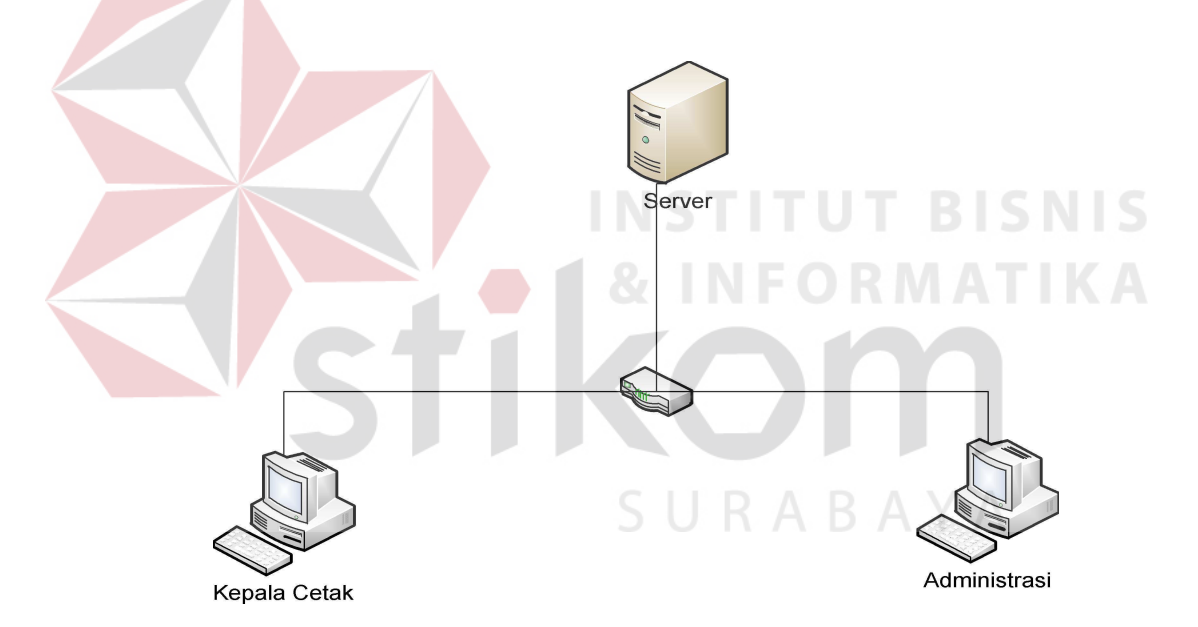

Gambar 3.31 Model Konfigurasi Jaringan *Two-Tier System*

Dari Gambar 3.31 dapat dilihat bahwa konfigurasi tersebut terdiri dari 1 (satu) unit Server, 1 (satu) unit *Switch*, dan 2 (dua) unit komputer *client.* Adapun spesifikasi minimum perangkat keras komputer c*lient* untuk mendukung kinerja perangkat lunak yang dikembangkan dapat dilihat pada Tabel 3.36.

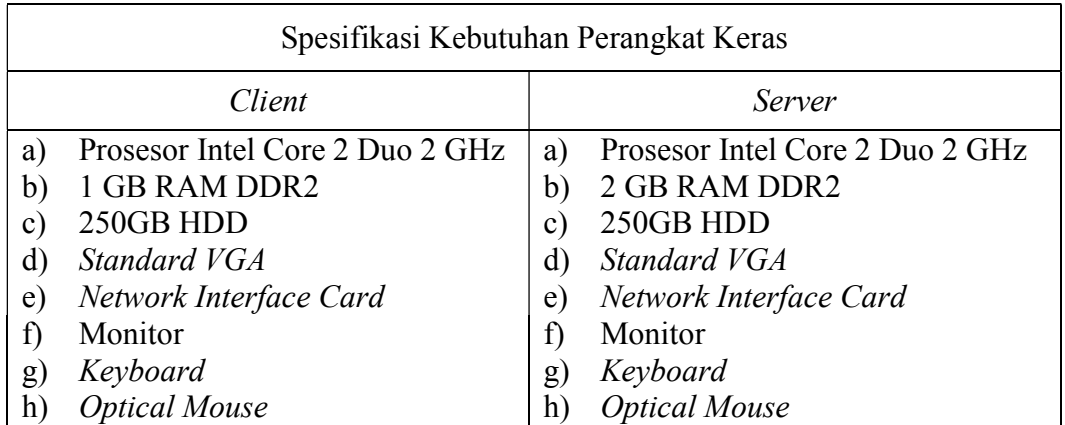

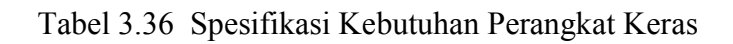

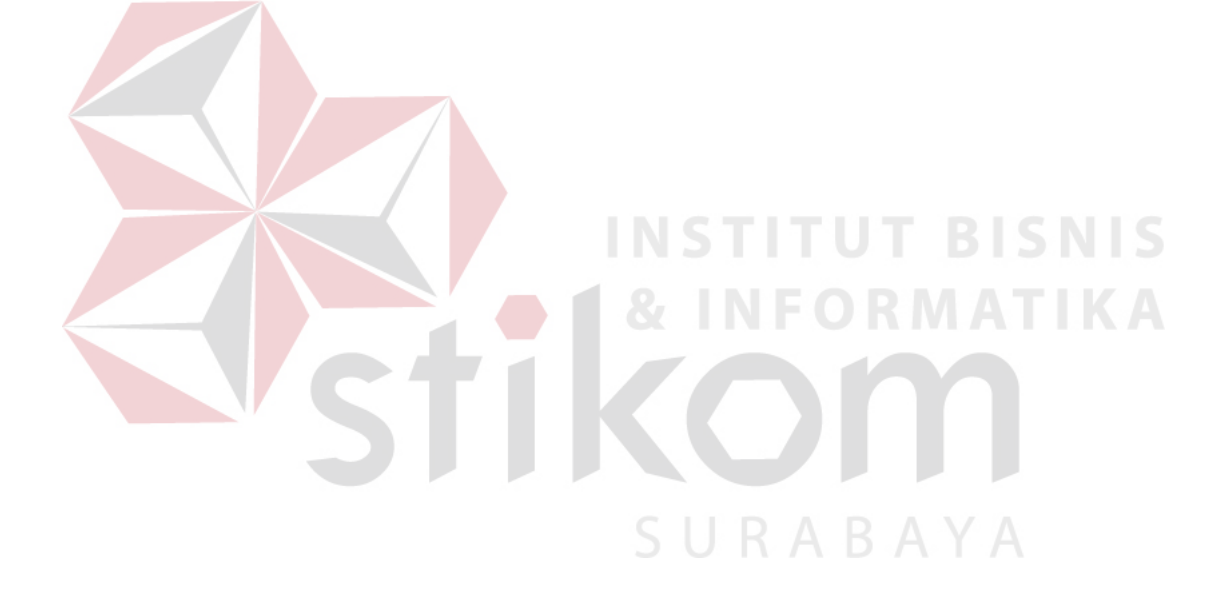